# **Gigaset** pro

# SL800 H PRO

Up-to-date information on your product: → wiki.gigasetpro.com

## **Contents**

| Overview                                     | 3    |
|----------------------------------------------|------|
| Safety precautions                           | 5    |
| Getting started                              | 7    |
| Using the telephone                          | . 13 |
| Getting to know your telephone               | . 13 |
| Making calls                                 | . 17 |
| Call lists                                   |      |
| Message lists                                | . 22 |
| Directories                                  | . 24 |
| Local handset directory                      | . 24 |
| Base directory                               | . 28 |
| Assignment of the control key to a directory | . 28 |
| Answer machine                               | . 29 |
| Local answering machine                      | . 29 |
| Network mailbox                              | . 30 |
| Set fast access for the answer machine       | . 31 |
| Additional functions                         | . 32 |
| Sound profiles                               | . 32 |
| Calendar                                     | . 33 |
| Timer                                        | . 35 |
| Alarm clock                                  | . 36 |
| ECO DECT                                     | . 37 |
| Protection against unwanted calls            | . 38 |
| Resource Directory                           |      |
| Bluetooth                                    |      |
| Additional functions using the PC interface  |      |
| Setting the handset                          | . 46 |
| Appendix                                     | . 57 |
| Customer Service & Help                      | . 57 |
| Manufacturer's advice                        | . 57 |
| Technical data                               | . 59 |
| Display icons                                | . 61 |
| Open Source Software                         | . 63 |
| Index                                        | . 64 |
|                                              |      |

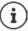

Not all functions described in the user guide are available in all countries or from all network providers.

## Overview

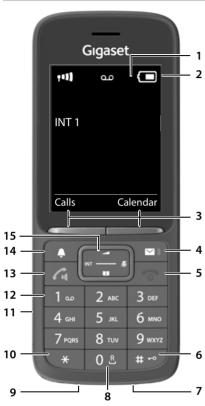

- 1 Display
- 2 Status bar

Icons display current settings and operating status of the telephone

#### 3 Display keys

Various functions, depending on the operating situation

#### 4 Message key

Access to the call and message lists;

Flashes: new message or new call

#### 5 End call key / On/off key

End call; cancel function; Go back one menu level Return to idle status

- Press brieflyPress and
- hold

Switch the handset on/off (in idle status)

#### 6 Hash key / Lock key

Lock/unlock the keypad (in idle status) Toggle between upper/ lower case and digits (when inputting text)

(when inputting text)
Insert a dialling pause

#### 7 Microphone

Recall key

Consultation call (flash)

Press and hold

Press and

Press and

Press and

Press briefly

hold

hold

#### 9 USB connection socket

For data exchange between the handset and PC

#### 10 Starkey

Open special characters table (when inputting text)
Switch from pulse dialling to tone dialling (for an existing connection)

Press brieflyPress briefly

#### 11 Headset connection

(3.5 mm jack)

#### 12 Kev 1

Select answer machine/ network mailbox

Press and

#### 13 Talk key / Handsfree key

Accept call; dial number displayed; switch between receiver and handsfree mode; send SMS (when composing an SMS)

Open the redial list Start dialling Press brieflyPress and

hold

#### 14 Profile key

Switch between acoustic profiles (when phone is idle) Turn on/off the microphone

Press brieflyPress briefly

(during a call)
Set the microphone sensitivity
(during a call)

Press and

#### 15 Control key / Menu key

Open a menu; navigate in menus and entry fields; access functions (depending on the situation)

## Illustration in the user guide

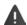

Warnings, which if not heeded, can result in injury to persons or damage to devices.

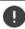

Important information regarding function and appropriate handling or functions that could generate costs.

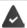

Prerequisite for being able to carry out the following action.

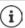

Additional helpful information.

#### **Keys**

| G or C            | Talk key                 | or 🔳           | Handsfree key        |
|-------------------|--------------------------|----------------|----------------------|
| •                 | End call key             | 0 _ to 9       | Number / letter keys |
| <b>(</b> )        | Control key rim / centre | $\blacksquare$ | Message key          |
| R Recall key      |                          | *              | Star key             |
| # -0              | Hash key                 | •              | Profile key          |
| OK, Back, Select, | Change, Save,            | Display keys   |                      |

#### **Procedures**

Example: Switching Auto answer on/off

▶ ... use to select Settings ▶ OK ▶ Telephony ▶ OK ▶ Auto Answer ▶ Change ( = activated)

| Symbols            | Meaning                                                                                       |
|--------------------|-----------------------------------------------------------------------------------------------|
| <b> </b>           | When in idle status press the <b>centre</b> of the control key.<br>The main menu opens.       |
|                    | Navigate to the oicon using the control key                                                   |
| <b>▶</b> OK        | Select <b>OK</b> to confirm. The submenu <b>Settings</b> opens.                               |
| ► <b>Telephony</b> | Select the <b>Telephony</b> entry using the control key [].                                   |
| <b>▶</b> OK        | Select <b>OK</b> to confirm. The submenu <b>Telephony</b> opens.                              |
| ▶ Auto Answer      | The function to switch Auto answer on/off appears as the first menu item.                     |
| ► Change           | Select <b>Change</b> to activate or deactivate. Function is activated <b>T</b> /deactivated . |

## Safety precautions

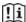

Read the safety precautions and the user guide before use.

Comprehensive user guides for all telephones and telephone systems as well as for accessories can be found online at <a href="mailto:gigasetpro.com">gigasetpro.com</a> in the Support category. We thereby help to save paper while providing fast access to the complete up-to-date documentation at any time.

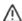

The device cannot be used in the event of a power failure. In case of a power failure it is also **not** possible to make **emergency calls**.

Emergency numbers cannot be dialled if the keypad/display lock is activated!

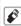

Use only **rechargeable batteries** that correspond to the **specification** (see list of permitted batteries  $\Rightarrow$  <u>www.gigaset.com/service</u>). Never use a conventional (non-rechargeable) battery or other battery types as this could result in significant health risks and personal injury. Rechargeable batteries, which are noticeably damaged, must be replaced.

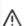

The handset must not be operated if the battery cover is open.

Ensure that the batteries can not be short-circuited by objects in the battery compartment

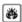

Do not use the devices in environments with a potential explosion hazard (e.g. paint shops).

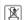

The devices are not splashproof. For this reason do not install them in a damp environment such as bathrooms or shower rooms.

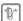

Use only the power adapter indicated on the device.

Whilst charging, the power socket must be easily accessible.

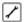

Remove faulty devices from use or have them repaired by our Service team, as these could interfere with other wireless services.

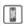

Do not use the device if the display is cracked or broken. Broken glass or plastic can cause injury to hands and face. Send the device to our Service department to be repaired.

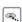

Keep small cells and batteries, which can be swallowed, out of the reach of children. Swallowing a battery can lead to burns, perforation of soft tissue and death. Severe burns can occur within 2 hours of swallowing.

In the case of a swallowed cell or battery, seek medical care immediately.

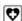

Using your telephone may affect nearby medical equipment. Be aware of the technical conditions in your particular environment, e.g. doctor's surgery. If you use a medical device (e.g. a pacemaker), please contact the device manufacturer. They will be able to advise you regarding the susceptibility of the device to external sources of high frequency energy (for the specifications of your Gigaset product see "Technical data").

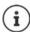

If a USB adapter cable is included, only use a USB power supply (5Volt) with USB-A connection. The use of other voltage sources e.g. PC's with USB connection can cause damage.

If a plug-in power supply is included, please use this power supply.

## **Getting started**

## Contents of the package

- One handset
- One battery cover (rear cover for the handset)
- One battery
- One charging cradle incl. power adapter
- One belt clip
- One user quide

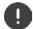

The charging cradle is designed for use in closed, dry rooms within a temperature range of  $+5^{\circ}$ C to  $+45^{\circ}$ C.

Never expose the telephone to heat sources, direct sunlight or other electrical devices.

Protect your telephone from moisture, dust, corrosive liquids and vapours.

The device's feet do not usually leave any marks on surfaces. However, due to the multitude of different varnishes and polishes used on furniture, contact marks on the surfaces cannot be completely ruled out.

This device is only suitable for a maximum installation height of 2 m.

## Connecting the charging cradle

- Connect the flat plug of the power adapter 1.
- ▶ Plug the mains unit into your power socket 2.

To remove the plug from the charging cradle again:

- Disconnect the power adapter from the mains power supply.
- Press the release button 3.
- Pull out the plug 4.

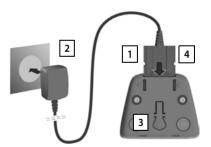

## Setting up the handset for use

The display is protected by a plastic film. Please remove the protective film!

#### Inserting the battery

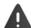

Only use a rechargeable battery, as this could otherwise result in significant health risks and personal injury. For example, the outer casing of the battery could be destroyed or the battery could explode. The device could also malfunction or be damaged as a result of using batteries that are not of the recommended type.

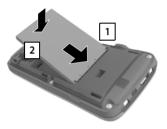

- Insert battery with the contact side pointing down 1.
- Press the battery down until it clicks into place 2.

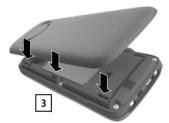

- Orientate the battery cover with the side tabs fitting into the slots on the inside of the casing 3.
- ▶ Press the cover until it clicks into place.

## Re-opening the battery cover

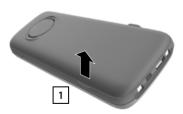

- ▶ Remove the belt clip (if attached).
- Place your fingernail in the notch underneath the battery cover and pull the battery cover up 1.

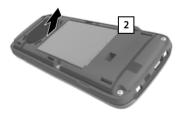

➤ To change the battery, place your fingernail in the recess in the housing and pull the battery up 2.

#### Charge the battery

 Charge the battery fully prior to first use in the charging cradle or using a standard USB mains adapter.

The battery is fully charged when the power icon disappears from the display.

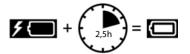

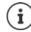

The battery may heat up during charging. This is not dangerous.

After a time, the charge capacity of the battery will decrease for technical reasons.

As soon as power is applied to the handset, a Setup wizard starts.

#### Setting the display language

 Press the control key until the language required is selected on the display, e.g. English press the display key OK

You can also change the display language later on in the **Settings** menu.

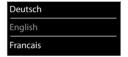

#### Select country (if available)

 Press the control key until the country in which you are using the device is highlighted on the display, e.g. Germany ▶ Press the Display key OK

You can also change the country later on from menu Settings

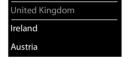

## Registering the handset (depending on the base)

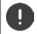

Registration must be initiated on the base station **and** on the handset. Both must be carried out **within 60 secs**.

#### On the base / On the router

Gigaset base:

 Press and hold the Registration/Paging key on the base station (approx. 3 sec.).

Other base station/router:

- ▶ Information regarding the registration procedure
  - → Documentation regarding your base/your router

#### On the handset

Message Press the pairing button on the base station and wait is displayed.

Registration on a router: The handset searches for a router in Registration mode. It is registered automatically.

Registration on a base:

- Press the Display key ... A search is performed for a base ready for registration | If required, enter the system PIN (default for Gigaset bases: 0000)

Once registration is complete, the handset returns to idle status. The internal number of the handset appears in the display, e.g. INT 1.

A handset can be registered to up to four base stations.

Registering the handset: ▶ Register Handset ▶ OK ... an available base is sought ▶ ... if required: enter system PIN (default setting on Gigaset bases:

Change of base:

▶ Select Base ▶ OK ▶ ... use to select base or Best Base ▶ Select ( = selected)

**Best Base:** The handset chooses the base station with the best reception as soon as it loses connection to the current base station.

De-registering the handset (depending on the base):

▶ De-register Handset ▶ OK ... the handset being used is selected ▶ ... use to select another handset if required ▶ OK ... enter system PIN if required ▶ OK ▶ ... Confirm de-registration with Yes

If the handset is still registered to other bases, it switches to the base with the best reception (**Best Base**).

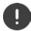

Some Gigaset bases and bases/routers from third party manufacturers might not be fully compatible with the handset and not all functions are displayed correctly. In such cases, use menu entry **Basic Registration**. This guarantees correct displays on the handset, but can entail restrictions for some functions.

#### Data protection

If the product is connected to the Internet via an IP base station or router, it will automatically connect to the Gigaset support server sending regular product specific information. This information will for example be used for firmware updates or to provide internet services.

For more information regarding the stored data, please visit  $\Rightarrow$  gigaset.com

#### Setting the date and time

Set the date/time so that the correct date and time can be assigned to incoming calls and to enable the alarm to be used.

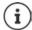

Date and time are set using the base. The date and time can also be set on an IP-compatible base via a time server on the network.

If the base permits it, you can set the date and time manually using the handset.

▶ Press the display key Time

or, if the date and time have already been set:

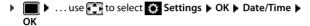

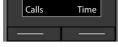

• ... using tenter the day, month and year in 8-digit format.

#### Enter time:

... using enter hours and minutes in 4-digit format.

#### Save settings:

 Press the display key Save. . . . Saved is shown in the display and a confirmation tone sounds.

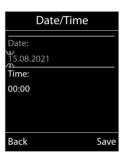

#### Return to idle status:

▶ Press and hold the End call key 🕝

The telephone is now ready for use.

## Attaching the belt clip

The handset has notches on each side for attaching the belt clip.

- Attaching the belt clip: Press the belt clip onto the back of the handset so that the tabs on the belt clip click into place in the notches.
- Removing the belt clip: ▶ Press the centre of the belt clip firmly with your right thumb. ▶ Push the nail of your left thumb up between the clip and the casing. ▶ Slide the clip upwards to remove.

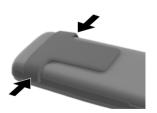

## Connecting the headset

 Connect the headset with 3.5 mm jack to the left side of the handset 1.

or

► Connect headset via Bluetooth (→ p. 43)

Setting the headset volume: - p. 48

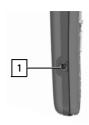

## Connecting the USB data cable

For data exchange between the handset and PC:

 Connect the USB data cable with micro-USB plug into the USB socket at the bottom of the handset 1.

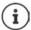

Connect the handset **directly** to the PC, **not** via a USB hub.

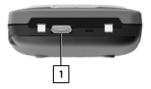

## Using the telephone

## Getting to know your telephone

#### Switch the handset on/off

Switch on:

▶ When the handset is switched off, press and **hold** the End call key

Switch off:

▶ When the handset is in idle status, press and **hold** the End call key

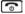

## Lock/unlock the keypad

The keypad lock prevents any accidental use of the telephone.

Lock/unlock the keypad: ▶ # → Press and hold

Keypad lock activated: the following symbol appears O-

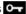

#### PIN-protected keypad lock

Once you have assigned a PIN (not 0000) to the handset, you must enter this PIN to cancel the keypad lock.

Setting up a handset PIN: -> p. 54

Define emergency numbers that can be dialled even when the keypad lock is PIN-protected: → p. 51

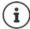

If a call is indicated on the handset, the keypad automatically unlocks and you can accept the call. It then locks again when the call is finished.

## Control key

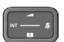

The control key enables you to navigate the menus and input fields, and also to call up certain functions depending on the situation.

In the description below, the side of the control key (up, down, right, left) that you have to press in the different operating situations is marked in black, e. q. For press right on the control key" or for "press the centre of the control key".

#### When the phone is idle

Open the main menu

Open the directory

Open the list of available online directories (such as the directory of a provider in the Internet or a central directory on a CAT-ig base)

Open the list of handsets

Set the voice volume for receiver / handsfree function

Set the microphone sensitivity

| or Press briefly Press and hold |
|---------------------------------|
|                                 |

#### In submenus, selection and entry fields

Confirm a function

Navigate a line up/down

Select an option, move the cursor to the left/right

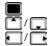

#### During a call

Open the directory

Open the list of available online directories (such as the directory of a provider in the Internet or a central directory on a CAT-iq base)

Mute the microphone

Set the microphone sensitivity

Initiating an internal consultation call

Change the voice volume for receiver / handsfree function

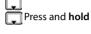

Press briefly Press and hold

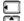

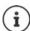

Depending on base: The assignment of directories to the key [ ] (press briefly or for longer) can be changed.

## Display keys

The display keys perform a range of functions depending on the operating situation.

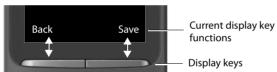

Display key icons - p. 61

## Menu quidance

The functions of your telephone are displayed in a menu that consists of several levels.

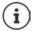

The menu guidance depends on the base. Depending on the number and type of available functions, these may be provided in different menus, e.g. at top level or in a submenu.

Examples: Audio Settings may be in the top-level menu or in the Settings submenu, while Calendar may be in the Organizer menu or the Additional Features menu.

## Selecting/confirming functions

**OK** or press the centre of the control key Confirm selection using

One menu level back using Back

Change to idle status Press and hold

Switch function on/off using Change

activated not activated Activate/deactivate option using Select

#### Main menu

The main menu functions are shown in the display as icons. The icon for the selected function is highlighted in colour and the name of the associated function appears in the display header.

#### Example

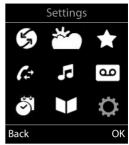

#### Submenus

The functions in the submenus are displayed as lists.

To access a function: ▶ ... use the control key to select a function ▶ OK

Return to the previous menu level:

▶ Press the display key Back

or

▶ Press the End call key **briefly** 

#### Returning to idle status

Press and hold the End call key

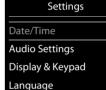

Example

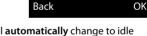

Registration

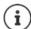

If a key is not pressed, after 2 minutes the display will **automatically** change to idle status.

## **Entering text**

#### Input position

- Use to select an entry field. A field is activated when the cursor is blinking inside it.
- Use to move the position of the cursor.

#### Correcting incorrect entries

- Delete characters to the left of the cursor: Press briefly
- Delete words to the left of the cursor: > < C Press and hold</li>

#### **Entering letters/characters**

Multiple letters and numbers are assigned to each key between and and and the own key. As soon as a key is pressed, the possible characters are displayed at the bottom of the display. The selected character is highlighted.

#### Example

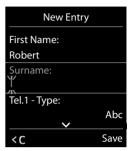

- Selecting letters/numbers: Press the key briefly several times in succession
- Switch between lower case, upper case and number entry mode: ▶ Press the hash key (# +0)
   When editing a directory entry, the first letter and each letter following a space is automatically in upper case.
- Entering special characters: ▶ Press the star key ▼ ▶ ... use to navigate to the desired character ▶ Insert

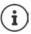

The availability of special characters depends on the language setting.

## Making calls

Making a call

or

▶ ... use to enter the number ▶ briefly press the Talk key

press and **hold** the Talk key ... use to enter the number

Cancel dialling: Press the End call key

On an IP-capable Gigaset base

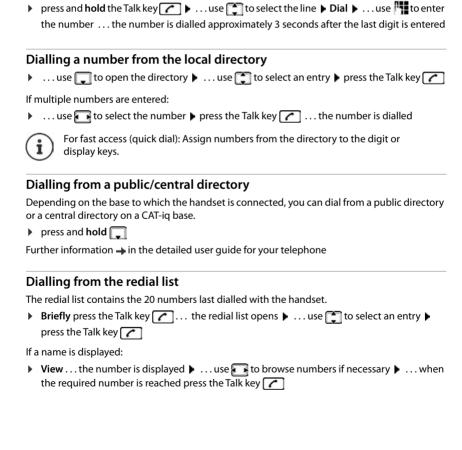

The connection is selected via the send connection (line) set for the handset. To use another line:

#### Managing entries in the redial list

▶ Briefly press the Talk key … the redial list opens ▶ … use to select an entry ▶ Options … possible options:

Copy an entry to the directory: ▶ Copy to Directory ▶ OK

Copy the number to the display:

Display number ▶ OK ▶ ... use to edit or add numbers if necessary ... use to save as a new entry in the directory

Delete all entries: ▶ Tolete List ▶ OK

#### Dialling from the call list

The call lists (→ p. 21) contain the most recent accepted, outgoing and missed calls.

▶ ... use to select Call Lists ▶ OK ▶ ... use to select a list ▶ OK ▶ ... use to select an entry ▶ Press the Talk key

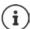

The call lists can be displayed directly by pressing the display key **Calls** if the relevant function has been assigned to the display key.

The Missed calls list can also be opened by pressing the Message key .

#### Anonymous calling

When this function is enabled, your phone number is not sent.

▶ ... Use to select Select Services OK Select a connection OK 
 Withhold Number Edit ( = enabled)

### Incoming calls

An incoming call is indicated by ringing, by a display on the screen and by the flashing Talk / Handsfree key ( ).

Accepting a call:

- Press the Talk key
- If Auto Answer is activated: Remove the handset from the charging cradle
- Forward to the answer machine: ▶ → ○○
- Accept a call on the headset

Switch off ringtone: ▶ Silence ... the call can be accepted for as long as it is shown on the display

## Returning a missed call

Return the last missed call, even if the number is not displayed.

#### Setting up Call Divert

When call divert is enabled, incoming calls are forwarded to another connection.

▶ ... Use to select Select Services OK Select a connection OK 
 Call Divert OK Select when call divert is to apply (All Calls/ When busy / No Answer)
 OK Men Select when call divert is to apply (All Calls/ When busy / No Answer)

## **During a conversation**

#### Handsfree mode

Activating/deactivating handsfree mode during a call, when establishing a connection and when listening to the answer machine (where the system has a local answer machine):

Press the handsfree key

Placing the handset in the charging cradle during a call:

Press and hold down the handsfree key ... Place the handset in the charging cradle ... hold for a further 2 seconds

#### Call volume

Applies for the mode currently being used (handsfree, receiver or headset):

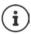

The setting is automatically saved after around 3 seconds, even if  ${\bf Save}$  is not pressed.

## Muting the microphone

When the microphone is switched off, callers will no longer hear you.

Switch the microphone on/off during a call: ▶ Press 🗔

or: • Briefly press the Profile key

### Adjust the microphone sensitivity

Adjust the microphone sensitivity for the receiver or wired headset during a call.

▶ Press and hold ▶ Use to set the required sensitivity ▶ Save

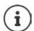

Changing without saving means the change only applies for the current call.

Permanent setting of the microphone sensitivity when the phone is idle:

▶ Press and hold ▶ Use to select Earpiece / Corded headset ▶ Use to set the sensitivity ▶ Save

or

▶ ... Use to select Audio Settings OK OK OK Mic Sensitivity 
 OK Use to select Earpiece / Corded headset 
 Use to set the sensitivity

Set the acoustic profile to loud surroundings:

▶ Press and hold the ▲ button ▶ Use ♠ to set the sensitivity ▶ Save

### Call lists

The telephone saves different types of calls (missed, accepted and outgoing calls) in lists.

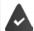

The base/router to which the handset is registered provides information on call numbers.

Detailed information can be found at wiki.gigasetpro.com

#### List entry

The following information is displayed in the list entries::

- The list type (in the header)
- Icon for the type of entry:
  - Missed calls,
  - Accepted calls,
  - Outgoing calls (redial list),
  - Call on the answer machine (only for a system with a local answer machine)
- Caller's number. If the number is stored in the directory, the name and number type ( Phone (Home), Phone (Office), **d** Phone (Mobile)) are shown instead. In the event of missed calls, the number of missed calls from this number is also shown in square brackets.

## All calls 🌈 📩 Frank

Example

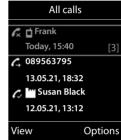

- Connection by which the call was received/made (if the call is made via an IP connection)
- Date and time of call (if set)

#### Opening the call list

▶ Calls ▶ select the list ▶ OK Via the display key:

▶ ... use to select Call Lists ▶ OK ▶ select the Via the menu:

Via the Message key (missed calls):

▶ Press the Message key Missed Calls: ▶ OK

## Calling back a caller from the call list

▶ ...use to select Call Lists ▶ OK ▶ select list ▶ OK ▶ select entry ▶ Press the Talk key

## Additional options

▶ ... use to select Call Lists ▶ OK ▶ select list ▶ OK ... possible options:

Select entry View View an entry:

Number into directory:

Number into black list:

▶ select entry ▶ Options ▶ Copy to Blacklist ▶ OK

Request SMS information about a call number (might require payment):

▶ select entry ▶ Options ▶ SMS Enquiry ▶ OK

## Message lists

Notifications about missed calls, messages on the answering machine/network mailbox, missed SMS messages and missed alarms are saved in the messages list and can be shown on the handset display.

As soon as a **new message** arrives, an advisory tone will sound. The Message key also flashes (if activated). Activation from the handset is only possible on Gigaset bases. use the web interface as required for CAT-iq routers. Information user guide of the base/router.

Icons for message types and the number of new messages are shown on the idle display.

Notification for the following message types is available:

on the answer machine/network mailbox

in the missed calls list

in the SMS message list

in the missed alarms list

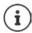

The icon for the network mailbox is always displayed, provided the number is stored in the telephone. The other lists are only displayed if they contain messages.

#### 

Calendar

#### Display messages:

- Press the Message key ... Messages lists that contain messages are displayed, Mailbox: is always displayed An entry is marked in bold: new messages are available. The number of new messages is shown in brackets. An entry is not marked in bold: no new messages. The number of old messages is shown in brackets.
- ▶ Select a list ▶ OK ... the calls or messages are listed Network mailbox: The network mailbox number is dialled.

#### Example

Calls

Example

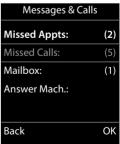

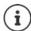

The message list contains an entry for every answer machine assigned to the handset, e.g. for the local answer machine on a Gigaset base / CAT-iq router (if available) or for a network mailbox.

## Activating/deactivating Message key flashing

Receipt of new messages is displayed by a flashing message key on the handset. This type of alert can be activated/deactivated for each message type.

In idle status:

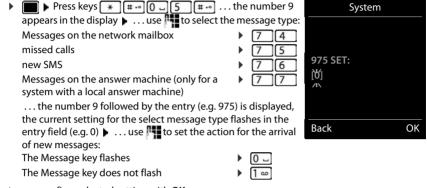

... confirm selected setting with OK

or

▶ return to idle display without making changes: ▶ Back

## **Directories**

## Local handset directory

The local directory is unique to the handset. However, it is possible to send entries to other handsets.

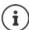

Information about online directories on IP-capable bases and central directories on CAT-ig bases  $\rightarrow$  user guide of the base.

## Opening the directory

▶ **Briefly** press in idle status

or

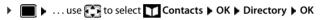

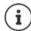

Changing the assignment of the control key to a directory: → p. 28

## **Directory entries**

Number of entries: up to 500

Information: First name and surname, up to three telephone numbers, e-mail

address, anniversary with alert, VIP ringtone with VIP icon, CLIP-

picture

Length of the entries: Numbers: max. 32 digits

First name, surname: max. 16 characters E-mail address: max. 64 characters

## Creating an entry

► (New Entry) ► OK ► ... use to switch between the entry fields

Name:

... use to enter the first and/or last name

Numbers:

► Tel.1 - Type ► ... use to select a number type (Home, Office or Mobile) ► ... use to enter a number

Enter more numbers: ▶ use to toggle between the entry fields Tel.1 - Type/Tel.2 - Type/Tel.3 - Type ▶ ... use to enter a number

#### Example

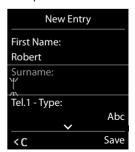

#### Anniversary:

... use to activate/deactivate Anniversary ... use to enter date and time ... use to select type of alert (Visual only or a ringtone)

#### Caller Melody (VIP):

... use to select the ringtone that will indicate a call from the participant ... if a Caller Melody (VIP) has been assigned, the entry will appear in the directory with the VIP icon.

Save entry: > Save

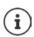

The entry is only valid if it contains at least one number.

## Searching for/selecting a directory entry

▶ 🔲 ▶ ... use 🔁 to browse searched names

or

▶ ... use to enter initial letters (max. 8 letters) ... the display jumps to the first name starting with these initial letters ▶ ... use to continue browsing to the desired entry, if needed

Scroll through directory: ▶ Press and hold

#### Displaying/changing an entry

۸r

▶ ... use to select an entry ▶ Options ▶ Edit entry ▶ OK

## **Deleting entries**

Delete the selected entry:

► ... use to select an entry ► Options ► Delete entry ► OK

## Setting the order of the directory entries

Directory entries can be sorted by first name or surname.

If no name was entered, the default telephone number is shown in the surname field. These entries appear at the beginning of the list, regardless of how the entries are sorted.

The sort order is as follows:

Space | Digits (0-9) | Letters (alphabetically) | Other characters.

## Displaying the number of entries available in the directory

#### Copying number to the directory

Copy numbers to the directory:

- From a list e.g. the call list or the redial list
- · When dialling a number

The number is displayed or highlighted.

- ▶ Press the display key → or Options ▶ Copy to Directory ▶ OK ... possible options:
  Create a new entry:
  - ► <New Entry> ► OK ► ... use to select number type ► OK ► complete entry ► Save Add number to an existing entry:
  - ... use to select an entry ▶ OK ▶ ... use to select number type ▶ OK ... the number is entered or a prompt to overwrite an existing number is displayed ▶ ... if required, answer the prompt with Yes/No ▶ Save

## Copying an entry/directory

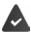

The sending and receiving handset must both be registered to the same base station. The other handset and the base station are able to send and receive directory entries.

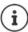

An external call interrupts the transfer.

Only the date is transferred for an anniversary.

#### Both handsets support vCards:

- No entry with the name is available: a new entry is created.
- An entry with the name is already available: The entry is expanded to include the new numbers. If the entry contains more numbers than allowed by the recipient handset, a second entry is created with the same name.

#### The recipient handset does not support vCards:

A separate entry is created and sent for each number.

#### The sending handset does not support vCards:

A new entry is created on the receiving handset and the transferred number is added to the **Phone** (**Home**) field. If an entry with this number already exists, the copied number is discarded.

#### Copying individual entries

▶ ... use to select the desired entry ▶ Options ▶ Copy entry ▶ OK ▶ to Internal ▶ OK ▶ ... use to select the receiving handset ▶ OK ... the entry is copied

Copy the next entry after successful transfer: Press Yes or No

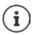

use vCard via SMS to send a directory entry in vCard format by SMS.

#### Copying the entire directory

▶ Options ▶ Copy all ▶ OK ▶ to Internal ▶ OK ▶ ... use to select the receiving handset ▶ OK ... the entries are copied one after the other

#### Copying a vCard using Bluetooth

Copy directory entries in vCard format, e.g. to exchange entries with a mobile phone.

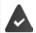

Bluetooth mode is activated

The other handset/mobile phone supports Bluetooth.

▶ ... use to select an entry if needed ▶ Options ▶ Copy entry / Copy all ▶ vCard via Bluetooth ... the Known Devices list is displayed ▶ ... use to select device ▶ OK

## Receiving a vCard using Bluetooth

If a device in the **Known Devices** list sends a vCard to your handset, a directory entry is automatically created and a message is shown in the display.

If the sending device is not in the list: • ... use to enter the PIN of the sending Bluetooth device • OK ... the copied vCard is available as a directory entry

## Synchronising the phonebook with the PC address book (Gigaset QuickSync)

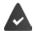

The Gigaset QuickSync programme has been installed on the computer.

The handset is connected via Bluetooth or via a USB data cable to the computer.

Free download and further information at 

gigaset.com/quicksync

## **Base directory**

(depending on the base)

If the DECT base (on a CAT-iq router for example) provides a separate directory, it can also be displayed and edited on the handset.

► ... Use to select Contacts OK ► Base Directory OK ... The first entry in the phone directory is displayed

or

Press and hold the Control button

For information on the base directory: → Documentation relating to your base/router

## Assignment of the control key to a directory

Changing the assignment of the control key to a directory

Briefly press the control key 🖵 to open the preferred directory. The default directory is the local one

The preferred directory is the one

- opened with a brief press of the control key
- into which a number is transferred using when it is dialled
- in which a search is performed for the right name for a phone number (such as for an
  incoming call for showing in the display or when transferring a call to a list)

The local directory is the default preferred directory.

Changing the preferred directory:

► ... Use to select Contacts • OK • Preferred Directory • OK • Select Handset Directory or Base Directory • OK

## **Answer machine**

## Local answering machine

Some Gigaset bases make available a local answering machine, that you can use from the handset menu. Below is an introduction to the basic functions. For further information → refer to the user guide for the base.

#### Activate/deactivate the answer machine

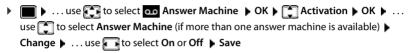

#### Playing back messages:

#### Recording a personal announcement/advisory message

| ■ ► use to select  Answer Machine  OK ► Announcements ► OK ►                                            |
|----------------------------------------------------------------------------------------------------|
| use to select <b>Record Announc.</b> or <b>Rec. Advisory Msg.</b> • OK • use to select                  |
| <b>Answer Machine</b> (if there are several) ▶ <b>OK</b> ▶ <b>OK</b> ▶ record your announcement message |
| (at least 3 seconds) possible options:                                                                  |
|                                                                                                    |

Complete the recording and save:

▶ End ... the announcement is played back for you to check

Repeat the recording:

New

Cancel the recording:

▶ Press the End call key 🕝 or Back

Resume the recording:

▶ OK

## Changing the language for the voice prompt and default announcement (if available)

```
▶ ... use to select  Answer Machine  OK  Language  OK  ... use to select your language  Select ( = selected)
```

## **Network mailbox**

Each network mailbox accepts incoming calls made via the corresponding line. To record all calls, a network mailbox must be set up for all handset connections.

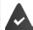

The network mailbox has been requested from the network provider.

A network mailbox might need to be set up on the phone system or in the base configuration.

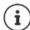

The network mailbox is automatically called via the corresponding connection. An automatic area code specific to the phone is **not** prefixed.

The network mailbox messages can be played back using the phone's keypad (digit codes). In the configuration of the phone system / base, conversion of the digit codes to the DTMF signals used by the provider must be set.

#### Enable network mailbox / Enter number

On the handset, you can manage the network mailboxes that are assigned to one of its receive connections.

▶ ... use to select Answer Machine OK Network Mailbox OK ... use to select connection if applicable OK ... then

#### For a fixed line network/connection

▶ ... use to enter or amend the network mailbox number ▶ Save

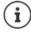

To activate/deactivate the network mailbox for the fixed line network connection use the phone number and a function code of your network provider. Please contact the network provider if you require any further information.

#### For a VoIP connection

Activate/deactivate network MB:

▶ Status ... use to select On or Off

Enter number:

▶ Network Mailbox ▶ ... use to enter or amend the network mailbox number

With some VoIP providers, the phone number has already been downloaded together with the general VoIP provider data and saved to the base station.

Save settings:

Save

## Playing back messages

▶ Press and hold 1 ∞

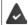

Key 1 has been assigned to the network mailbox.

or

Press the Message key ► ... use to select network mailbox (Net AM: Fixed Line / Mailbox: IP1) ► OK

or

▶ ... use to select Answer Machine OK Play Messages OK ... use to select network mailbox (Net AM: Fixed Line / Mailbox: IP1) OK

Listen to announcement out loud: ▶ Press the handsfree key

## Set fast access for the answer machine

It is possible to call a network mailbox or the telephone's local answer machine directly by pressing key 1 ......

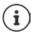

For systems without a local answer machine, the network mailbox is automatically connected with key [] ......

#### Assigning key 1 / Changing assignment

Settings for the fast access are device-specific. A different answer machine can be assigned to key [1 acceptate] on each registered handset. The answer machine for the handset's receive connections are offered, e.g. Net AM: Fixed Line, Mailbox: IP1.

▶ ... use to select Answer Machine OK Set Key 1 OK ... use to select answer machine Select = selected)

Return to idle status: ▶ Press and hold the End call key

#### Network mailbox

If no number has yet been saved for the network mailbox:

... use to make a change in the line Network Mailbox ... use to enter the number of the network mailbox Save Press and hold the End call key (idle status)

## **Additional functions**

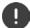

The functions actually available on your telephone and how they are operated depends on the base/router to which the handset is registered.

The procedure required for your telephone may differ from the procedures described here. Depending on the number and type of available functions, these may be provided in different menus, e.g. at top level or in a submenu.

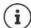

#### Additional information

Regarding the telephone system, if the handset is connected to a Gigaset base:

→ User guide for your Gigaset telephone

Regarding the telephone system, if the handset is connected to another base/router:

→ Documentation regarding your base/your router

All Gigaset user guides in PDF format:

→ wiki.gigasetpro.com

## Sound profiles

The telephone has sound profiles for adapting the handset to the environmental conditions: **Profile Loud, Profile Silent, Profile Personal.** You can use the **Do not disturb** profile to prevent the handset signalling an incoming call.

- ▶ Press the Profile key 🛕 ... The profile currently set is shown
- Switch between profiles using key

or

▶ Use to select a profile ▶ OK

Set the microphone sensitivity to loud surroundings:

Press and hold the profile key

#### Profile "Do not disturb"

Set with the profile key

or

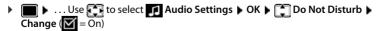

- The idle display shows "Do not disturb" active. The status bar shows
- · Incoming calls are not signalled but show up in the call list as missed calls.
- Most messages are blocked. Exceptions: Appointments, alarm clock and anniversaries.

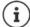

An incoming call occupies a line even if it is not signalled. If all the lines on the base are occupied, calls cannot be made.

If a call arrives while you are using the telephone, the handset can return to idle status (depends on the base).

#### Sound profiles

The profiles are set as follows by default:

| Default setting |                   | Profile<br>Loud | Profile Silent           | Profile<br>Personal |
|-----------------|-------------------|-----------------|--------------------------|---------------------|
| Silent alert    |                   | On              | Same as Profile Personal | Off                 |
| Ringtone        |                   | On              | Off                      | On                  |
| Ringtone volume | Internal          | 5               | Off                      | 5                   |
|                 | External          | 5               | Off                      | 5                   |
| Handset volume  | Receiver          | 5               | 3                        | 3                   |
|                 | Handsfree         | 5               | 3                        | 3                   |
| Advisory tones  | Key click         | Yes             | No                       | Yes                 |
|                 | Battery tone      | Yes             | Yes                      | Yes                 |
|                 | Confirmation tone | Yes             | No                       | Yes                 |

Activate alert tone for an incoming call for **Profile Silent**: **\riangle** after switching to **Profile Silent** press the display key **Beep** ... the icon **\riangle** appears in the status bar

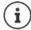

The set profile remains set when switching the phone off and back on.

Changes to the settings listed in the table:

- apply in the **Loud** and **Silent** profiles as long as the profile is not changed.
- are permanently saved in Profile Personal for this profile.

## Calendar

You can remind yourself of up to 30 appointments.

In the calendar, the current day is outlined in white; on days with appointments, the numbers are displayed in colour. When a day is selected, it will be outlined in colour.

```
Mo Tu We Th Fr Sa Su
01 02 03
04 05 06 07 08 09 10
11 12 13 14 15 16 17
18 19 20 21 22 23 24
25 26 27 28 29 30

Back OK Su
```

#### Saving appointments to the calendar

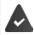

Date and time have been set.

| Þ | ■ \ use  to :         | sele | ect 🚮 Organizer 🕨 OK 🕨 🛅 Calendar 🕨 OK 🕨 use 🚮 to select     |
|---|-----------------------|------|--------------------------------------------------------------|
|   | desired day ▶ OK      | the  | en                                                           |
|   | Switch on/off:        | •    | Activation: use to select On or Off                          |
|   | Enter date:           | •    | Date the selected day has been pre-set ▶ use to ente         |
|   |                       |      | new date                                                     |
|   | Enter time:           | •    | Time buse to enter hours and minutes of the                  |
|   |                       |      | appointment                                                  |
|   | Set name:             | •    | Text > use to enter a description of the appointment (e.g    |
|   |                       |      | evening meal, meeting)                                       |
|   | Set alarm tone:       | •    | Signal ▶ use  to select the melody of the reminder alarm     |
|   |                       |      | or deactivate the acoustic signal                            |
|   | Enter information for | the  | appointment:                                                 |
|   |                       | •    | use 🔲 to successively select Date, Time, Text and Signal 🕨   |
|   |                       |      | use 👫 or 💽 to set the relevant value 🕨 Save                  |
|   | Save appointment:     | •    | Save                                                         |
|   | If an appointmen      | nt h | nas already been entered: ▶ 🚺 < New Entry> ▶ OK ▶ then enter |

## Notification of appointments/anniversaries

information for the appointment.

Anniversaries are transferred from the directory and displayed as an appointment. An appointment/anniversary is displayed in idle status and the selected ringtone plays for 60 seconds as a notification.

Acknowledge and stop the reminder: Press the display key OFF

Respond with SMS: ▶ Press the display key SMS ... the SMS menu is displayed

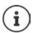

During a call, a reminder is indicated on the handset **once** with an advisory tone on the handset.

## Displaying missed appointments/anniversaries

The following appointments and anniversaries are saved in the Missed Appts list:

- The appointment/anniversary call was not acknowledged.
- The appointment/anniversary was notified during a phone call.
- The handset was switched off at the time of the appointment/anniversary.

The last 10 entries are stored. The icon and the number of new entries are shown in the display. The most recent entry appears at the top of the list.

#### Opening the list

Press the Message key Missed Appts: ▶ OK ▶ ... use to browse through the list of any appointments

or

Each entry is displayed with the number or name, date and time. The most recent entry appears at the top of the list.

Delete an appointment/anniversary: > Delete

#### Displaying/changing/deleting stored appointments

▶ ... use to select Organizer OK Lalendar OK use to select day OK ... the appointment list is displayed use to select date ... possible options: Display appointment details:

View . . . the appointment settings are displayed

Change appointment:

View ▶ Edit or ▶ Options ▶ Edit entry ▶ OK

Activate/deactivate appointment:

▶ Options ▶ ♠ Activate/Deactivate ▶ OK

Delete appointment: ▶ Options ▶ Delete entry ▶ OK

Delete all appointments for a day:

▶ Options ▶ Delete all Appoints. ▶ OK ▶ Yes

## **Timer**

#### Setting the timer (countdown)

▶ ... use to select Organizer OK Timer OK ... then Enable/disable:
 ▶ Activation: ... use to select On or Off
 Set the duration:
 ▶ Duration ... use to enter the hours and minutes for the timer
 Min.: 00:01 (one minute); Max.: 23:59 (23 hours, 59 minutes)
 Save the timer:
 ▶ Save

The timer starts the countdown. In the idle display, icon and the remaining hours and minutes are displayed until one minute is left. From this point, the remaining seconds are counted down. At the end of the countdown, the alarm is triggered.

#### Disabling/repeating the alarm

Switch off the alarm:

▶ OFF

Repeat the alarm:

 Restart . . . the timer display is displayed again ▶ set another duration as required ▶ Save . . . . the countdown is restarted

## Alarm clock

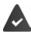

Date and time have been set.

## Activating/deactivating the alarm clock and setting the wake-up time

| ■                     |                                                                                             | ct 🚮 Organizer 🕨 OK 🕨 <equation-block> Alarm Clock 🕨 OKthen</equation-block>                        |
|-----------------------|---------------------------------------------------------------------------------------------|----------------------------------------------------------------------------------------------------|
| Switch on/off:        | •                                                                                           | Activation: use to select On or Off                                                                 |
| Setting the wake-up t | ime                                                                                         | e:                                                                                                  |
|                       | •                                                                                           | Time use to enter hours and minutes                                                                 |
| Set days:             | •                                                                                           | Occurrence use to switch between Monday-Friday                                                      |
|                       |                                                                                             | and Daily                                                                                           |
| Set the volume:       | •                                                                                           | <b>▼Volume</b> ► use <b>▼</b> to set volume in 5 levels s or select                                 |
|                       |                                                                                             | crescendo (increasing volume)                                                                       |
| Set alarm:            | •                                                                                           | ■ Melody ► use ■ to select a ringtone for the alarm                                                 |
| Enter alarm data:     | •                                                                                           | use  to successively select <b>Time</b> , <b>Occurrence</b> , <b>Volume</b> and                     |
|                       |                                                                                             | Melody ▶ use  to set the relevant value ▶ Save                                                      |
| Save settings:        | •                                                                                           | Save                                                                                                |
|                       | Switch on/off: Setting the wake-up t Set days: Set the volume: Set alarm: Enter alarm data: | Switch on/off:  Setting the wake-up time  Set days:  Set the volume:  Set alarm:  Enter alarm data: |

When the alarm clock is activated, the icon and the wake-up time are displayed in idle display.

#### Alarm

An alarm is shown on the display and indicated by the selected ringtone melody. The alarm sounds for 60 seconds. If no key is pressed, the alarm is repeated after 5 minutes. After the second repetition, the alarm call is deactivated for 24 hours.

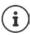

During a call, the alarm is only indicated by a short tone.

## Switching off/repeating the alarm after an interval (snooze mode)

Deactivate the alarm: > OFF

Repeat the alarm (snooze mode): Press Snooze or any key ... the alarm is switched off and repeated after 5 minutes.

## **ECO DECT**

(depending on the base)

The device range is set to maximum as default. This guarantees the best connection between the handset and the base station. In idle status, the handset will not function (as it is not transmitting). Only the base station will maintain contact with the handset via a low wireless signal. During a call, the transmission power automatically adapts to the distance between the base station and handset. The smaller the distance to the base, the lower the radiation.

To reduce the radiation further:

#### Reducing radiation by up to 80%

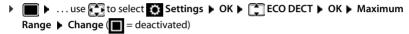

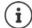

The range is also reduced with this setting.

It is not possible to use a repeater to increase the range.

#### Deactivating radiation in idle status

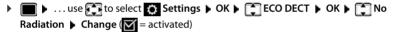

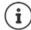

To benefit from the advantages of the setting **No Radiation**, all registered handsets must support this feature.

If the setting **No Radiation** is activated and a handset is registered to the base that does not support this feature, **No Radiation** is automatically deactivated. As soon as this handset is de-registered, **No Radiation** will automatically be re-activated.

The wireless connection will only be established for an incoming or outgoing call and the connection will be delayed by about 2 seconds.

In order that a handset can establish a wireless connection with the base station more quickly for an incoming call, it must "listen" to the base station more often, i.e. scan the environment. This increases power consumption and reduces the standby and talk-time of the handset.

When **No Radiation** is activated, there will be no range display/range alarm on the handset. Contactability can be tested by attempting to establish a connection.

Press and hold the Talk key ... the dialling tone sounds.

# Protection against unwanted calls

#### Time control for external calls

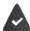

Date and time have been set.

Enter a time period during which the handset should suspend ringing to indicate external calls e.g. during the night.

Switch on/off: Enter time:

- use to select On or Off
   use to switch between
   Suspend ring, from and Suspend ring, until ... use to enter start and end in 4-digit format
- Save: Save

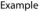

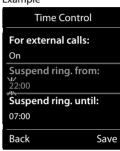

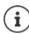

The time control only applies to the handset for which the setting is configured.

The telephone will continue to ring for numbers that have been assigned to a VIP group in the directory.

## Protection from anonymous callers

The handset will not ring if callers' numbers are not revealed. This setting can be applied to only one or to all registered handsets.

#### For one handset

► ... use to select Audio Settings ► OK ► Ringtones (Handset) ► OK ► Anon. Calls Silent ► Edit ( = activated) ... the call is only signalled on the display

#### For all handsets

(only on some Gigaset bases)

► ... use to select Settings ► OK ► Telephony ► OK ► Anonymous

Calls ▶ Edit ( = activated) ▶ ... use to select Protection Mode:

No Protection

Anonymous calls are indicated in the same way as identified numbers.

Silent Call

The telephone will not ring and the incoming call will only appear in

the display.

Block Call The telephone will not ring and the incoming call will not appear in

the display. The caller will hear the busy tone.

Save settings: **Save** 

## Switch off ringtone when in charging cradle

The handset will not ring when placed in the charging cradle. The call is only indicated on the display.

► ... use to select Audio Settings ► OK ► Ringtones (Handset) ► OK ► Silent Charging ► Change ( = ringtone is switched off when in charging cradle)

#### Black list

(only on some Gigaset bases: wiki.gigasetpro.com)

When the black list function is activated, calls from black list numbers are not indicated or are only indicated in the display. These settings apply to all registered handsets.

The black list is enabled when Silent Call or Block Call is selected as the protection mode.

#### Displaying/editing the black list

- ▶ ... use to select Settings ▶ OK ▶ Telephony ▶ OK ▶ Black List ▶ Edit ▶ Blocked Numbers ▶ OK ... the list of blocked numbers is displayed ... possible options:
  - Create an entry: ▶ New ▶ ... use to enter a number ▶ Save
  - Delete an entry: 

    ... use to select an entry 

    Delete ... the entry is deleted

#### Transferring a number from a call list to the black list

▶ ... use to select Call Lists OK ... use to select Accepted calls/
 Missed calls NOK ... use to select entry Options Copy to Blacklist OK

#### Setting the protection mode

- ► ... use to select Settings ► OK ► Telephony ► OK ► Black List ►
  - Edit ► Protection Mode ► OK ► ... use to select desired protection

    No Protection

    All calls are indicated, including from callers whose numbers are on

the black list.

Silent Call The telephone will not ring and the incoming call will only appear in

the display.

Block Call The telephone will not ring and the incoming call will not appear in

the display. The caller will hear the busy tone.

Save settings: **Save** 

## Disable the ringtone (do not disturb)

You can use the **Do Not Disturb** function to prevent the handset signalling an incoming call.

- ▶ ... Use to select Audio Settings ▶ OK ▶ Do Not Disturb ▶ Edit
   ( = enabled)
- The idle display shows "Do not disturb" active.
- Incoming calls are not signalled but show up in the call list as missed calls.
- Most messages are blocked. Exceptions: Appointments, alarm clock and anniversaries.

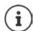

An incoming call occupies a line even if it is not signalled. If all the lines on the base are occupied, calls cannot be made.

If a call arrives while you are using the phone, the handset can return to idle mode (depends on the base).  $\,$ 

## **Resource Directory**

Sounds for ringtones and images that can be used as caller pictures (CLIP pictures) or as a screensaver are saved in the handset's resource directory. A range of monophonic and polyphonic sounds and pictures have been pre-set but further images and sounds can be downloaded using a PC ( Gigaset QuickSync).

#### Media types:

| Туре    |                                                          | Format                                                |
|---------|----------------------------------------------------------|-------------------------------------------------------|
| Sound   | Ringtones<br>Monophonic<br>Polyphonic<br>Imported sounds | Internal<br>Internal<br>Internal<br>WMA, MP3, WAV     |
| Picture | CLIP-picture<br>Screensaver                              | BMP, JPG, GIF<br>240 x 172 pixels<br>240 x 320 pixels |

If insufficient memory is available, you must delete one or more pictures or sounds before others can be saved.

# Managing images (for screensaver and CLIP) and sounds ▶ ... use to select Additional Features OK Resource Directory OK ... possible options: View image: Select Screensavers / Caller Pictures OK use to select picture View ... the selected picture is displayed Play sound: Select Sounds OK use to select sound ... the selected sound is played Set volume: Options Volume OK use to select volume Save Rename picture/sound: Select Screensavers / Caller Pictures / Sounds OK DEC ... use to select sound/image Options Rename use to select volume picture/sound: Delete picture/sound:

Select Screensavers / Caller Pictures / Sounds ▶ OK ▶ use
to select sound/picture ▶ Options ▶ Delete entry . . . the

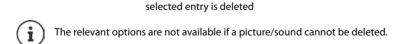

## **Check memory**

Display the available memory for screensavers and CLIP-pictures.

▶ ... use to select Additional Features OK Resource Directory OK
 ○ Capacity OK ... the percentage of available memory is displayed

## **Bluetooth**

The handset is able to use Bluetooth™ to communicate wirelessly with other devices that also use this technology, e.g. to connect a Bluetooth headset or hearing aid.

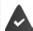

Bluetooth is activated and the devices have been registered to the handset.

The following devices can be connected:

A Bluetooth headset or hearing aid

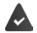

The headset / hearing aid has the **Headset** or **Handsfree profile**. If both profiles are available, the handsfree profile is used to communicate.

It may take 5 seconds to establish a connection to the headset, whether a call is accepted using the headset or transferred to the headset, or a call is made from the headset.

 Up to 5 data devices (PCs, tablets or mobile phones) for the transmission of address book entries as a vCard or for the exchange of data with the computer.

In order for telephone numbers to be used further, the area code (international and local area code) must be saved to the telephone.

Operating Bluetooth devices - device user guides

## Activating/deactivating Bluetooth mode

▶ ... use to select Bluetooth OK Activation Change ( = activated)
If the local area code is still not saved: ... use to enter local area code OK

When in idle status, the activated Bluetooth mode is indicated on the handset by the 🐉 icon.

## **Registering Bluetooth devices**

The distance between the handset in Bluetooth mode and the active Bluetooth device (headset or data device) should not exceed 10 m.

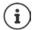

The registration of a headset overwrites a previously registered headset.

If a headset is to be registered that is already registered with a different device, this connection must be deactivated before registering.

- ▶ ... use to select Bluetooth ▶ OK ▶ Search for Headset / Search Devices ▶ OK ... the search starts (may take up to 30 seconds) ... the names of found devices are displayed ... possible options:
  - Register device: 

    Options Trust Device OK ... use to enter the PIN of the Bluetooth device to be registered OK ... the device is added to the list of known devices

Showing information:

- ... use to select a device, if applicable View ... the device name and device address are displayed
- Repeat search: ▶ Options ▶ Repeat Search ▶ OK

Cancel search: 

Cancel

#### Editing the list of known (trusted) devices

#### Open the list

- ▶ ... use to select Bluetooth ▶ OK ▶ Known Devices ▶ OK ... the known devices are listed, an icon indicates the type of device
  - Bluetooth headset
    Bluetooth data device

If a device is connected, the relevant icon is shown in the display header instead of \$\cdot\$.

## Edit an entry

- ▶ ... use to select Bluetooth ▶ OK ▶ Known Devices ▶ OK ▶ ... use to select entry ... possible options:
  - View an entry: ▶ View ... the device name and device address are displayed ▶ Press OK to go back

De-registering a device:

- ▶ Options ▶ Delete entry ▶ OK
- Edit name: ▶ Options ▶ Edit Name ▶ OK ▶ ... use to edit name ▶ Save
- If an active Bluetooth device is de-registered, it may try to re-connect as a "non-registered device".

## Rejecting/accepting a non-registered Bluetooth device

If a Bluetooth device that is not registered in the list of known devices tries to connect to the handset, a prompt will appear asking you to enter the PIN of the Bluetooth device (Bonding).

Reject: Accept:

- ▶ **Briefly** press the End call key 👩
- ... use to enter the PIN of the Bluetooth device to be accepted OK ... Wait for PIN confirmation ... then

Add the device to the list of known devices: ▶ Yes

use the device temporarily: **No...** the Bluetooth connection can be used, as long as the device is located within transmission range or until it is switched off

## Changing the Bluetooth name of the handset

The handset is shown by this name on another Bluetooth device.

► ... use to select Bluetooth ► OK ► Own Device ► OK ... the name and the device address are shown ► Change ► ... use to change the name ► Save

# Additional functions using the PC interface

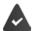

The **Gigaset QuickSync** program has been installed on the computer.

Free to download at → www.aigaset.com/auicksvnc

#### QuickSync functions:

- Sync the handset's directory with Microsoft® Outlook®
- Upload CLIP-pictures (.bmp) from the computer to the handset
- Upload pictures (.bmp) as screensavers from the computer to the handset
- Upload sounds (ringtone melodies) from the computer to the handset
- · Update firmware
- Cloud synchronisation with Google™
- ▶ Connecting the handset to the computer via Bluetooth or via a USB data cable.

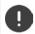

Connect the handset directly to the PC and not via a USB hub.

## **Transferring data**

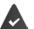

Data transfer using Bluetooth:

- The computer has Bluetooth capability.
- A USB data cable is not plugged in. If a USB data cable is plugged in during an
  existing Bluetooth connection, the Bluetooth connection is interrupted.

Launch the Gigaset QuickSync program on the computer.

The message **Data transfer in progress** is shown on the display during data transfer between the handset and PC. During this time, it is not possible to enter any data using the keypad and incoming calls are ignored.

#### Carrying out a firmware update

- ▶ Connect the telephone and the PC using a USB data cable ▶ Launch Gigaset QuickSync ▶ Establish connection to the handset
- Start firmware update in Gigaset QuickSync...Information about this can be found in Gigaset QuickSync help feature

The update process may take up to 10 minutes (not including download time).

The data are first downloaded from the online update server. The time required for this depends on Internet connection speed.

The display on your telephone is switched off, the Message key and the Talk key flash. Once the update is complete, your telephone will automatically restart.

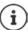

The firmware can also be updated directly via the DECT radio link if the base/router supports this ( Handset Update).

#### Procedure in the event of an error

If the update procedure fails or the telephone no longer functions properly after the update, repeat the update procedure:

- End the Gigaset QuickSync program on the PC ► Remove the USB data cable from the telephone ► Remove the battery ► Re-insert the battery
- ▶ Carry out the firmware update again as described above

If the update procedure fails more than once or it is no longer possible to connect to the PC, carry out the **Emergency Update**:

- End the Gigaset QuickSync program on the PC ▶ Remove the USB data cable from the telephone ▶ Remove the battery
- Press and hold keys 4 and 6 at the same time with the forefinger and middle finger ▶ Replace the battery
- ▶ Release keys 4 and 6 ... the Message key and the Talk key will flash alternately
- ▶ Carry out the firmware update as described above

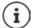

Always save pictures and sounds uploaded onto the handset on the PC, as they are deleted during an **Emergency Update**.

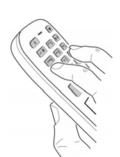

# Setting the handset

## Changing the language

► ... use to select Settings ► OK ► Language ► OK ► ... use to select language ► Select ( = selected)

If the handset has been set to an incomprehensible language:

▶ Press the keys 9 5 slowly one after the other ▶ ... use to select the correct language ▶ press the right display key

## Select country (if available)

Select the country where you are using the phone. Your selection is used for country-specific defaults, such as the international country code.

▶ ... Use to select Settings ► OK ► Telephony ► OK ► Country ►
 OK ► ... Use to select the country ► Select ( = selected)

## Display and keypad

#### Screensaver

A digital or analogue clock, Info Services and a range of pictures can be selected to be displayed as a screensaver when in idle status.

Save selection: Save

The screensaver is activated approx. 10 seconds after the display has changed to idle status.

All pictures from the **Screensaver** folder of the **Resource Directory** are available for selection.

#### End screensaver

▶ Press the End call key **briefly** ... the display changes to idle status

#### Notes on displaying Info Services

(only on an IP-capable Gigaset base)

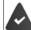

Info Services are activated via the web configurator.

The telephone is connected to the Internet.

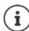

If no information is currently available, the digital time (**Digital Clock**) is displayed instead until information is available again.

#### Switching Info Services on/off

(only on an IP-capable Gigaset base)

The text information from the Internet that is set for the screensaver **Info Services** can be displayed as a scrolling message in idle status.

▶ ... use to select Settings OK Display & Keypad OK Info
 Ticker Edit ( = on )

The text appears as soon as the telephone changes to idle status. If a message is shown in the display, the info text is not displayed.

## Large font

Show text and icons in call lists and in the directory in a larger size in order to improve legibility. Only one entry is shown in the display and names are abbreviated if necessary.

▶ ... use to select Settings ▶ OK ▶ Display & Keypad ▶ OK ▶ Large
Font ▶ Change ( = on )

#### Colour scheme

You can choose from a range of colour combinations for the display.

▶ ... use to select Settings OK Display & Keypad OK 
 Colour Schemes OK ... use to select the desired colour scheme 
 Select = selected

## Display backlight

The display backlight always illuminates when the handset is taken out of the base station/charging cradle or when a key is pressed. Any **digit keys** that are pressed appear on the display for pre-dialling.

Switch the display backlight on/off when in idle status:

▶ ... Use to select Settings
 ▶ OK
 ▶ Display & Keypad
 ▶ OK
 ▶ Display Backlight
 ▶ OK
 ▶ Use to select when the setting is applied (In Charger / Out of Charger / In Talk State)
 ▶ Select in each case with On or Off
 ▶ Save

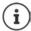

The handset's standby time may be significantly reduced if the display backlight is switched on.

#### **Keypad illumination**

The keypad has 5 levels of brightness to choose from.

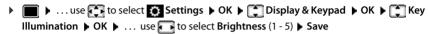

## Activating/deactivating automatic keypad lock

Automatically lock the keypad when the handset has been in idle status for around 15 seconds.

| ■ ► use to select Settings ► OK ► Display & Keypad ► OK ► Auto |
|----------------------------------------------------------------|
| Keypadlock ▶ Change ( = on)                                    |

## Tones and signals

#### Call volume

You can set the volume of the earpiece, handsfree function and headset on 5 levels independently of each other.

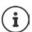

Changes are only saved permanently in Profile Personal.

## **During a conversation**

#### In idle status

► Handset Volume ► Use to select what the setting is to apply for (Earpiece / Speaker / Corded headset) ► Use to select the volume ► Save ... The setting is saved or

▶ ... Use to select Audio Settings NK Handset Volume OK Use to select what the setting is to apply for (Earpiece / Speaker / Corded headset) Use to set the volume Save

#### Automatic volume control

(depending on the base)

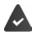

Crescendo is **not** set for the ringtone volume ( p. 50).

The phone is able to automatically adjust the volume of the receiver and ringtone to the ambient volume. Here you can set the sensitivity with which the phone reacts to changes in noise level (**Very High, High, Medium, Low, Very Low**).

▶ ... Use to select Aduio Settings
 ▶ OK
 ♦ Smart Volume
 ▶ OK
 ♦ Smart Volume
 ▶ OK
 ♦ Smart Volume
 ▶ OK
 ♦ Smart Volume
 ▶ OK
 ♦ Smart Volume
 ▶ OK
 ♦ Smart Volume
 ▶ OK
 ♦ Smart Volume
 ▶ OK
 ♦ Smart Volume
 ▶ OK
 ♦ Smart Volume
 ▶ OK
 ♦ Smart Volume
 ▶ OK
 ♦ Smart Volume
 ▶ OK
 ♦ Smart Volume
 ▶ OK
 ♦ Smart Volume
 ▶ OK
 ♦ Smart Volume
 ▶ OK
 ♦ Smart Volume
 ▶ OK
 ♦ Smart Volume
 ▶ OK
 ♦ Smart Volume
 ▶ OK
 ♦ Smart Volume
 ▶ OK
 ♦ Smart Volume
 ▶ OK
 ♦ Smart Volume
 ▶ OK
 ♦ Smart Volume
 ▶ OK
 ♦ Smart Volume
 ▶ OK
 ♦ Smart Volume
 ▶ OK
 ♦ OK
 ♦ Smart Volume
 ▶ OK
 ♦ OK
 ♦ OK
 ♦ OK
 ♦ OK
 ♦ OK
 ♦ OK
 ♦ OK
 ♦ OK
 ♦ OK
 ♦ OK
 ♦ OK
 ♦ OK
 ♦ OK
 ♦ OK
 ♦ OK
 ♦ OK
 ♦ OK
 ♦ OK
 ♦ OK
 ♦ OK
 ♦ OK
 ♦ OK
 ♦ OK
 ♦ OK
 ♦ OK
 ♦ OK
 ♦ OK
 ♦ OK
 ♦ OK
 ♦ OK
 ♦ OK
 ♦ OK
 ♦ OK
 ♦ OK
 ♦ OK
 ♦ OK
 ♦ OK
 ♦ OK
 ♦ OK
 ♦ OK
 ♦ OK
 ♦ OK
 ♦ OK
 ♦ OK
 ♦ OK
 ♦ OK
 ♦ OK
 <l

#### Headset - volume correction

Change the call volume for the wired headset. In addition to the standard settings for the call volumes, here you can compensate the audio setting characteristics of your headset.

▶ ... Use to select Audio Settings OK Corded Hdst Boost Use to set the volume Save

## Microphone sensitivity

Adjust the sensitivity of the microphone for the receiver or wired headset. This gives you improved acoustics in loud environments and when there are echoes.

▶ ... Use to select Audio Settings NK Mic Sensitivity NK Use to select what the setting applies for (Earpiece / Corded headset) Use to adjust the sensitivity Save

## Earpiece and handsfree profile

Select a profile for the **earpiece** and **handsfree mode** in order to adapt the telephone as much as possible to the surroundings. Check which is the most comfortable profile for you and your caller.

► ... use to select Audio Settings ► OK ► Acoustic Profiles ► Earpiece Profiles / Handsfree Profiles ► OK ► use to select profile ► Select ( = selected)

Earpiece Profiles: High frequency or Low frequency (default setting)

Handsfree Profiles: Standard (default setting) or Reduced Echo

## Ringtones

#### Ringtone volume

► ... use to select Audio Settings ► OK ► Ringtones (Handset) ► OK ► Volume ► OK ► use to select For internal calls and alarms or External Calls ► use to set volume in 5 levels or in crescendo mode (increasing volume) ► Save

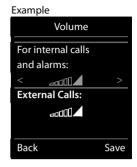

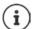

Changes are only saved permanently in **Profile Personal**.

#### Ringtone melody

Set a variety of ringtones for internal and external calls for every available send/receive connection of the telephone (Landline, IP1) or set the same ringtone for All calls.

▶ ... use to select Audio Settings Not Ringtones (Handset) Not Melodies Not Note to select the connection Note to select the ringtone/ melody in each case Save

## Switching the ringtone on/off

Switching the ringtone off permanently

▶ Use the ♠ key to set the **Profile Silent** ... The following icon appears in the status bar: ♣ or: Enable "Do not disturb"

▶ ... Use to select Audio Settings OK Do Not Disturb
 Change ( = enabled)

## Switching the ringtone on permanently

Use the key to set Profile Loud or Profile Personal

## Switching the ringtone off for the current call

Silence or press the End call key

## Switching the alert tone (beep) on/off

Switch on an alert tone (beep) instead of the ringtone:

▶ Use the Profile key to select Profile Silent Press Beep within 3 seconds . . . The following is shown in the status bar:

Switching off the alert tone: ▶ Use the Profile ♠ key to change profile

## Switching the silent alert on/off

Incoming calls and other messages are indicated by a silent alert.

▶ ... use to select Audio Settings ▶ OK ▶ Silent Alert ▶ Change ( = on)

## Switching advisory tones on/off

The handset notifies acoustically about different activities and statuses. These advisory tones can be switched on/off independently of each other.

▶ ... use to select Audio Settings
 ▶ OK
 ▶ Advisory Tones
 ▶ OK ... then Tone when keys are pressed:
 ▶ Key Tones: ... use to select On or Off

Confirmation/error tone after making entries, advisory tone when a new message has been received:

▶ Confirmation ▶ ... use to select On or Off Warning tone when there are fewer than 10 minutes of talktime remaining

(every 60 seconds):

| Battery | ... use | to select On or Off

Warning tone when the handset is moved out of range of the base station:

• Qut of Range: ... use to select On or Off

Save settings: **Save** 

#### Auto answer

When Auto answer is enabled, the handset accepts an incoming call as soon as it is removed from the charging cradle.

► ... use to select Settings ► OK ► Telephony ► OK ► Auto Answer ► Change ( = activated)

Regardless of the **Auto Answer** setting, the connection ends as soon as you place the handset back in the charging cradle. Exception: Press and hold the handsfree key for a further 2 seconds while placing the handset in the charging cradle.

## **Emergency numbers**

You can enter up to three phone numbers as emergency numbers - that you can also dial when the keypad lock is PIN-protected.

Numbers ▶ OK ▶ Use to select Settings ▶ OK ▶ Telephony ▶ OK ▶ Emergency Numbers ▶ OK ▶ Use to select an entry (---= empty entry) ▶ Change ▶ Use to enter the name for the emergency number ▶ Use to enter the emergency number ▶ Save

Delete entry: ▶ Use **< C** to delete the name and phone number ▶ **Save** 

## Changing the name of a connection (line)

(only on a CAT-iq router)

► ... use to select Settings ► OK ► Telephony ► OK ► Connections ► OK ... all available connections (lines) are displayed ► ... use to select connection ► OK ► Connection Name ► OK ► ... use to change the name of the connection ► Save

## Assigning handsets to a connection (line)

(only on a CAT-iq router)

Multiple handsets can be assigned to a connection. Incoming calls to the number designated to a connection will be forwarded to all handsets assigned to the connection.

```
▶ ... use  to select  Settings  NK  Telephony  NK  Assigned Handsets ... all registered handsets are displayed  ... use  to select handset  Change (  handset is assigned)
```

## Permit/prevent multiple calls

(only on a CAT-iq router)

If the function is activated, multiple calls can be made in parallel.

## Permit/prevent internal listening in

(only on a CAT-iq router)

If the function is enabled, an internal party can listen in to an external call and take part in the conversation (conference).

```
▶ ... use  to select  Settings ▶ OK ▶ Telephony ▶ OK ▶ Connections ▶ OK ▶ ... use  to select connection ▶ OK ▶ Listening In ▶ OK ▶ Change  = activated)
```

#### Fast access to numbers and functions

## Assigning a number to digit keys (quick dial)

It is possible to assign a number from the directory to the keys 0 \_ and 2 to 9

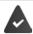

A number has not been assigned to the digit key.

Press and hold the digit key

or

▶ Briefly press the digit key ▶ Press the display key QuickDial

The directory opens.

... use to select an entry ▶ OK ▶ ... use to select a number if necessary ▶ OK ...
 the entry is saved to the digit key

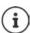

If the entry in the directory is deleted later, this will not affect the assignment of the digit key.

#### Dialling a number

▶ Press and **hold** the digit key ... the number is dialled immediately

or

▶ Briefly press the digit key ... the number/name (possibly in abbreviated form) is shown on the left display key ▶ ... press the display key ... the number is dialled

## Changing the digit key assignment

▶ Briefly press the digit key ▶ Change ... the directory is opened ... possible options: Change the assignment:

Delete the assignment:

Clear Key

#### Assigning display keys / Changing assignments

The left and right display keys have a **function** preset by default when in idle mode. The key can be re-assigned.

Press and hold the left or right display key in idle status . . . the list of possible key assignments is opened ▶ . . . Use to select the function ▶ OK . . . The assignment of the display key is changed

Possible functions: Alarm Clock, Redial, Handset Directory . . . More functions are available in More Functions...

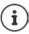

The availability of functions depends on the base.

#### Starting a function

With the telephone in idle status: 

Briefly press ... the assigned function is executed

## Changing the handset PIN

The handset is protected against unauthorised use by a PIN. The handset PIN must be entered e. q. when switching off the keypad lock.

Change the handset's 4-digit PIN (default setting: 0000):

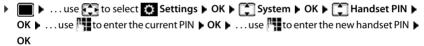

## Handset update

The handset supports firmware updating via the DECT radio link to the base/router (SUOTA = Software Update Over The Air).

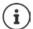

The base/router to which the handset is registered must also support this function ( wiki.qiqasetpro.com)

If your base/router does not support this function, you can also update the firmware via a USB cable and **Gigaset Quick Sync**.

The phone checks whether new firmware is available for the handset. If it is, a message is displayed.

> Start the firmware update with Yes.

Enable/disable automatic check for new firmware:

```
    ▶ ... use to select Settings ▶ OK ▶ System ▶ OK ▶ Handset
    Update ▶ OK ▶ Automatic Check ▶ OK ▶ Change (= enabled)
```

## Start the firmware update manually

▶ ... use to select Settings OK System OK Handset
 Update OK Update OK OK OK ... if there is new firmware, the update will start

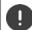

The update process may take up to 30 minutes. During this time, only restricted handset use is available.

## Checking the firmware version

▶ ... use to select Settings OK System OK Handset Update OK Current Version OK ... the firmware version of the handset is displayed

## Resetting a handset

Reset any individual settings and changes that you have made.

▶ ... use to select Settings NK System NK Handset Reset NK Yes ... the handset's settings are reset

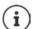

The following settings are **not** affected by a reset

- Registration of the handset to the base station
- · Date and time
- · Directory entries and call lists
- SMS lists

## Resetting the handset to the default settings

Reset all settings and personal information.

▶ ... Use to select Settings OK System OK Erase Handset OK Use to enter the current PIN OK

All user information, lists, the directory and the handset registration with the base are erased. The Registration wizard is started.

## Settings for the base

(only on a CAT-iq router)

## Changing the base PIN

You need to enter the base PIN when, for example, (de)registering a handset or resetting the base to its default settings.

▶ ... Use to select Settings ▶ OK ▶ System ▶ OK ▶ Base PIN ▶ OK ▶ Use to enter the current base PIN ▶ OK ▶ Use to enter the new PIN ▶ OK

## Displaying base version

The function shows information on the base, such as firmware version, DECT version and name.

▶ ... Use to select Settings ▶ OK ▶ System ▶ OK ▶ Base Version ▶ OK

#### Resetting the base

▶ ... Use to select Settings ▶ OK ▶ System ▶ OK ▶ Base Reset ▶ OK ▶ Yes

# **Appendix**

## **Customer Service & Help**

Do you have any questions?

For guick help and information, please refer to this user guide or visit gigasetpro.com.

For online information and services concerning

- Products
- Documents
- Interop
- Firmware
- FAO
- Support

please refer to wiki.gigasetpro.com.

For further information our Gigaset specialised reseller will be happy to help you related to your Gigaset product.

## Manufacturer's advice

#### **Authorisation**

This device is intended for use worldwide. Use outside the European Economic Area (with the exception of Switzerland) is subject to national approval.

Country-specific requirements have been taken into consideration.

Hereby, Gigaset Communications GmbH declares that the radio equipment type Gigaset SL800H PRO is in compliance with Directive 2014/53/EU.

The full text of the EU declaration of conformity is available at the following internet address: qiqasetpro.com/docs.

This declaration could also be available in the "International Declarations of Conformity" or "European Declarations of Conformity" files.

Therefore please check all of these files.

## **Data protection**

We at Gigaset take the protection of our customers' data very seriously. It is precisely for this reason that we are ensuring all our products feature "Privacy by Design" as standard. All information we collect is used to make our products as good as possible. In the process, we ensure your details are protected and only used for the purposes of making available to you a product or service. We know which path your data takes through the company and ensure this happens in line with data protection specifications in a secure and protected manner.

The full text of the privacy policy is available from: www.gigaset.com/privacy-policy

#### **Environment**

#### **Environmental management system**

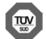

Gigaset Communications GmbH is certified pursuant to the international standards ISO 14001 and ISO 9001.

**ISO 14001 (Environment):** Certified since September 2007 by TÜV SÜD Management Service GmbH.

ISO 9001 (Quality): Certified since 17/02/1994 by TÜV SÜD Management Service GmbH.

#### Disposal

Batteries should not be disposed of in general household waste. Observe the local waste disposal regulations, details of which can be obtained from your local authority.

All electrical and electronic products should be disposed of separately from the municipal waste stream via designated collection facilities appointed by the government or the local authorities.

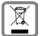

This crossed-out wheeled bin symbol on the product means the product is covered by the European Directive 2012/19/EU.

The correct disposal and separate collection of your old appliance will help prevent potential negative consequences for the environment and human health. It is a precondition for reuse and recycling of used electrical and electronic equipment.

For more detailed information about disposal of your old appliance, please contact your local council refuse centre or the original supplier of the product.

#### Care

Wipe the device with a **damp** cloth or an antistatic cloth. Do not use solvents or microfibre cloths. **Never** use a dry cloth; this can cause static.

In rare cases, contact with chemical substances can cause changes to the device's exterior. Due to the wide variety of chemical products available on the market, it was not possible to test all substances.

Impairments in high-gloss finishes can be carefully removed using display polishes for mobile phones.

## Contact with liquid

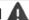

If the device comes into contact with liquid:

- Disconnect the power supply.
- 2 Remove the batteries and leave the battery compartment open.
- 3 Allow the liquid to drain from the device.
- 4 Pat all parts dry.
- 5 Place the device in a dry, warm place for at least 72 hours (not in a microwave, oven etc.) with the battery compartment open and the keypad facing down (if applicable).
- 6 Do not switch on the device again until it is completely dry.

When it has fully dried out, you will normally be able to use it again.

## **Technical data**

## **Battery**

Technology: lithium ion (Li-lon)

Voltage: 3.7 V Capacity: 750 mAh

## Handset operating times/charging times

The operating time of your Gigaset depends on the capacity of the battery, its age and the way it is used. (All times are maximum possible times.)

| Standby time (hours)                                   | 300/170 * |
|--------------------------------------------------------|-----------|
| Talktime (hours)                                       | 15        |
| Operating time with 1.5 hours of calls per day (hours) | 130/95 *  |
| Charging time in charging cradle (hours)               | 2.5       |

<sup>\*</sup> With the No Radiation function disabled / with the No Radiation function enabled, with no display lighting when the phone is idle and during a call

## Power consumption of the handset in the charging cradle

When charging: approx. 4.00 W
To maintain the charge status: approx. 0.30 W

## **General specifications**

| DECT standard                                  | Supported                                                                                         |
|------------------------------------------------|---------------------------------------------------------------------------------------------------|
| CAT-iq standard                                | Certified in accordance with standard CAT-iq 2.0 with HD Voice dect.org/cat-iq-certification.aspx |
| GAP standard                                   | Supported                                                                                         |
| No. of channels                                | 60 duplex channels                                                                                |
| Radio frequency range                          | 1880-1900 MHz                                                                                     |
| Duplex mode                                    | Time division multiplexing, 10 ms frame length                                                    |
| Repetition frequency of the transmission pulse | 100 Hz                                                                                            |
| Duration of the transmission pulse             | 370 μs                                                                                            |
| Channel grid                                   | 1728 kHz                                                                                          |
| Bit rate                                       | 1152 kbit/s                                                                                       |
| Modulation                                     | GFSK                                                                                              |
| Language code                                  | 32 kbit/s                                                                                         |
| Transmission power                             | 10 mW average power per channel, 250 mW pulse power                                               |
| Range                                          | Up to 50 m indoors, up to 300 m outdoors                                                          |
| Environmental conditions for operation         | +5 °C to +45 °C; 20% to 75% relative humidity                                                     |
| Bluetooth: Radio frequency range               | 2402-2480 MHz                                                                                     |
| Bluetooth: Transmission power                  | 4 mW pulse power                                                                                  |

## Power adapter

| Manufacturer                 | Salom Electric (Xiamen) Co. Ltd.                       |
|------------------------------|--------------------------------------------------------|
|                              | Commercial registration number: 91350200612003878C     |
|                              | 31 Building, Huli Industrial District,                 |
|                              | Xiamen, Fujian 361006, P.R. China                      |
|                              | Salcomp (Shenzen) Co. Ltd.                             |
|                              | Commercial registration number: 91440300618932635P     |
|                              | Salcomp Road, Furond Industrial Area,                  |
|                              | Xinqiao, Shajing, Baoan District, Shenzen 518125 China |
| Model identifier             | C733 / C734                                            |
| Input voltage                | 230 V                                                  |
| Input AC frequency           | 50 Hz                                                  |
| Output voltage               | 5 V                                                    |
| Output current               | 0.4 A                                                  |
| Output power                 | 2 W                                                    |
| Average active efficiency    | > 71.6 %                                               |
| Efficiency at low load (10%) | not relevant – only at output power > 10 W             |
| No-load power consumption    | < 0.10 W                                               |

## **Character charts**

## Standard characters

Press the relevant key the number of times indicated.

|     | 1x | 2x | 3x | 4x | 5x | 6x       | 7x | 8x | 9x | 10x |
|-----|----|----|----|----|----|----------|----|----|----|-----|
| 1 🚥 | 1  |    |    |    |    |          |    |    |    |     |
| 2   | a  | b  | С  | 2  | ä  | á        | à  | â  | ã  | Ç   |
| 3   | d  | е  | f  | 3  | ë  | é        | è  | ê  |    |     |
| 4   | g  | h  | i  | 4  | ï  | Ì        | ì  | î  |    |     |
| 5   | j  | k  | ı  | 5  |    |          |    |    |    |     |
| 6   | m  | n  | 0  | 6  | ö  | ñ        | ó  | ò  | ô  | Õ   |
| 7   | р  | q  | r  | S  | 7  | ß        |    |    |    |     |
| 8   | t  | u  | ٧  | 8  | ü  | ú        | ù  | û  |    |     |
| 9   | w  | х  | у  | Z  | 9  | ÿ        | ý  | æ  | ø  | å   |
| 0 - | 1) |    | ,  | ?  | !  | <b>1</b> | 0  |    |    |     |

- 1) Space
- 2) Line break

# **Display icons**

The following icons are displayed depending on the settings and the operating status of your telephone.

#### Icons in the status bar

| lcon       | Meaning                                                                                                    |
|------------|----------------------------------------------------------------------------------------------------|
| †<br>†*1)  | Signal strength ( <b>No Radiation</b> off)<br>1% -100%<br>white, if <b>Maximum Range</b> on;<br>green, if <b>Maximum Range</b> off                                                     |
| <b>(P)</b> | Red: no connection to the base station                                                                                                    |
| <b>(P)</b> | <b>No Radiation</b> activated:<br>white, if <b>Maximum Range</b> on;<br>green, if <b>Maximum Range</b> off                                                                             |
| σo         | Answer machine activated indicator flashes: Answer machine is recording a message or is being operated by another internal participant (only for a system with a local answer machine) |
| χī         | <b>Profile Silent</b> activated (Ringtone switched off)                                                                                                    |
| र्दे       | "Beep" ringtone activated                                                                                                    |
| <b>о-т</b> | Keypad lock activated                                                                                                    |

| lcon        | Meaning                                                                                                 |
|-------------|----------------------------------------------------------------------------------------------------|
| *           | Bluetooth enabled                                                                                       |
| C           | Headset / hearing aid connected via Bluetooth                                                           |
| <u>C</u> →□ | Data device connected via<br>Bluetooth                                                                  |
|             | "Do not disturb" enabled                                                                                |
|             | Battery charge status:<br>White: between 11% and 100%<br>charged                                        |
|             | Red: less than 11% charged<br>Flashes red: battery almost empty<br>(approx. 5 minutes of talktime left) |
| <i>5</i>    | Battery is charging (current charge status): 0% - 100%                                                  |
|             |                                                                                                    |

## Display key icons

| lcon                      | Meaning            |
|---------------------------|--------------------|
| $\rightarrow \rightarrow$ | Last number redial |
| < C                       | Delete text        |

| Icon | Meaning                                                                         |
|------|---------------------------------------------------------------------------------|
| V    | Open the directory                                                              |
| +14  | Copy number to the directory                                                    |
| ≯૦૦  | Divert a call to answer machine (only for a system with a local answer machine) |

## Display icons to indicate ...

| Icon                                                                   | Meaning                                             |
|------------------------------------------------------------------------|-----------------------------------------------------|
| $\left(( \bigwedge)\right)$                                            | External call                                       |
| $\left( \left(  \begin{array}{ c }                                   $ | Internal call                                       |
| <b>(</b> →                                                             | Establishing a call (outgoing call)                 |
| <i>(⇔)</i>                                                             | Connection established                              |
| (×)                                                                    | No connection established/<br>connection terminated |

| lcon                                                                                   | Meaning                                                                     |
|----------------------------------------------------------------------------------------|-----------------------------------------------------------------------------|
| $\left( ( \bigcirc ) \right)$                                                          | Reminder for appointment                                                    |
| $\left(( \stackrel{\bullet}{ \leftrightsquigarrow})\right)$                            | Reminder for anniversary                                                    |
| $\left( \left( \bigodot\right) \right)$                                                | Alarm call                                                                  |
| $\Big((\bigcirc\!\!\!\!\!\!\!\!\!\!\!\!\!\!\!\!\!\!\!\!\!\!\!\!\!\!\!\!\!\!\!\!\!\!\!$ | Countdown timer                                                             |
| $\left( \left( \mathbf{QQ}\right) \right)$                                             | Answer machine is recording (only for a system with a local answer machine) |

## Other display icons

| lcon     | Meaning                                           |
|----------|---------------------------------------------------|
| 9        | Alarm clock is activated, display with alarm time |
| <b>©</b> | Timer switched on, display with countdown         |
| <b>~</b> | Action complete (green)                           |
| X        | Action failed (red)                               |
| i        | Information                                       |
| ?        | (Security) prompt                                 |
| 0        | Please wait                                       |

# **Open Source Software**

#### General

Your Gigaset device includes Open Source software that is subject to various license conditions. With regard to Open Source software, the granting of usage rights that go beyond the operation of the device in the form supplied by Gigaset Communications GmbH is governed by the relevant license conditions of the Open Source software. The corresponding licence conditions can be found below in their original version.

The respective license texts regularly contain limitations of liability with regard to the relevant licensor of Open Source Software. The exclusion of liability for the LGPL Version 2.1, for example, reads as follows:

"This library is distributed in the hope that it will be useful, but WITHOUT ANY WARRANTY; without even the implied warranty of MERCHANTABILITY or FITNESS FOR A PARTICULAR PURPOSE. See the GNU Lesser General Public License for more details."

The liability of Gigaset Communications GmbH remains unaffected by this.

## Licence and copyright information

Your Gigaset unit includes Open Source software which is subject to the GNU General Public License (GPL) or the GNU Library/Lesser General Public License (LGPL). The corresponding licence conditions can be found below in their original version. You can download the corresponding source code from the Internet at <a href="https://www.gigaset.com/opensource">www.gigaset.com/opensource</a>. The appropriate source code can also be requested from Gigaset Communications GmbH at cost price within three years of purchasing the product. Please use the contact details provided at <a href="https://www.gigaset.com/service">www.gigaset.com/service</a>.

#### Licence texts

Copyright (c) 2001, Dr Brian Gladman < >, Worcester, UK.

All rights reserved.

#### LICENSE TERMS

The free distribution and use of this software in both source and binary form is allowed (with or without changes) provided that:

- 1. distributions of this source code include the above copyright notice, this list of conditions and the following disclaimer;
- 2. distributions in binary form include the above copyright notice, this list of conditions and the following disclaimer in the documentation and/or other associated materials;
- 3. the copyright holder's name is not used to endorse products built using this software without specific written permission.

#### DISCLAIMER

This software is provided 'as is' with no explicit or implied warranties in respect of its properties, including, but not limited to, correctness and fitness for purpose.

-----

Issue Date: 29/07/2002

# Index

|                                                  | delete an entry                      |      |
|--------------------------------------------------|--------------------------------------|------|
| Α                                                | dialling                             |      |
| Activating/deactivating message LED 23           | entry                                |      |
| Advisory tones                                   | opening                              |      |
| Alarm                                            | Call lists                           |      |
| Alarm clock                                      | Call protection                      |      |
| switch on/off                                    | Call, anonymous                      |      |
| Alert tone (beep)                                | protection from                      | 38   |
| Anniversary, see Appointment                     | Calling                              | 17   |
| Answer machine                                   | external                             |      |
| calling back a caller                            | Care                                 |      |
| playing back messages                            | Care of the device                   | 58   |
| set fast access                                  | Changing display language            | 10   |
| voice prompt language                            |                                      |      |
| Answer, auto                                     | Changing the device name (Bluetooth) |      |
| Appointment                                      | Changing the handset PIN             |      |
| display missed                                   | Character charts                     |      |
| missed                                           | Charge status of the batteries       | 61   |
| setting                                          | Charging cradle (handset) connecting | 7    |
| Assigning key 1                                  | Character stime of headest           | /    |
| Assigning key 1                                  | Charging time of handset             |      |
| Authorisation                                    | view in resource directory           | /11  |
| Auto answer                                      | Colour scheme                        |      |
| Auto answer                                      | Connecting the USB data cable        |      |
|                                                  | Connection                           | 12   |
| В                                                | assigning handset                    | 52   |
| Base directory                                   | changing name                        |      |
| Battery                                          | Contact with liquid                  |      |
| charging9                                        | Contents of the package              | 7    |
| charging status                                  | Control key                          | 3 13 |
| inserting8                                       | Correcting incorrect entries         |      |
| Beep (alert tone)                                | Countdown (timer)                    |      |
| Belt clip                                        | Country                              |      |
| Best base station                                | set                                  |      |
| Black list                                       | Customer Care                        |      |
| copying a number from a call list                | Customer Service                     |      |
| Bluetooth                                        |                                      |      |
| activate                                         | D                                    |      |
| changing the device name                         | _                                    |      |
| copy directory (vCard)                           | Data protection                      | 5/   |
| de-register devices                              | Deactivating wireless module         |      |
| list of known devices                            | De-registering devices (Bluetooth)   | 43   |
| registering devices                              | Dialling from the call list          | 10   |
| broken display                                   |                                      |      |
|                                                  | from the directory                   |      |
| C                                                | from the redial listusing quick dial |      |
| Calendar                                         |                                      |      |
| Call                                             | Directorycopy vCard (Bluetooth)      |      |
| external                                         | copy vCard (Bluetooth)               |      |
| Call block                                       | dialling numbers                     |      |
| Call divert                                      | entry                                |      |
| Call list                                        | memory                               |      |
| copying a number to the directory $\dots 21, 22$ | opening                              |      |
| delete                                           | order of entries                     |      |
|                                                  | Oraci of elitiles                    | 23   |

| preferred                                                                                                    |                                                                                                    |                                                                                      |
|----------------------------------------------------------------------------------------------------|----------------------------------------------------------------------------------------------------|--------------------------------------------------------------------------------------|
| saving an entry                                                                                                    | Н                                                                                                    |                                                                                      |
| searching                                                                                                    | Handset                                                                                                    |                                                                                      |
| selecting an entry                                                                                                    | assigning connection                                                                                                    | . 52                                                                                 |
| sending entry/list to handset 27                                                                                                    | automatic keypad lock                                                                                                    | . 48                                                                                 |
| sending to handset                                                                                                    | changing the settings                                                                                                    | . 46                                                                                 |
| Directory key                                                                                                    | colour scheme                                                                                                    | . 47                                                                                 |
| change assignment                                                                                                    | connecting the charging cradle                                                                                                    | 7                                                                                    |
| Display                                                                                                    | display backlight                                                                                                    | . 47                                                                                 |
| activating/deactivating new message 23                                                                                                    | display language                                                                                                    | . 46                                                                                 |
| backlight                                                                                                    | handset volume                                                                                                    | . 19                                                                                 |
| broken                                                                                                    | handsfree volume                                                                                                    | . 19                                                                                 |
| changing display language                                                                                                    | idle status                                                                                                    | . 15                                                                                 |
| colour scheme                                                                                                    | keypad illumination                                                                                                    | . 48                                                                                 |
| directory memory                                                                                                    | muting                                                                                                    | . 19                                                                                 |
| large font                                                                                                    | overview                                                                                                    |                                                                                      |
| missed appointment/anniversary                                                                                                    | registering                                                                                                    |                                                                                      |
| network mailbox message                                                                                                    | resetting                                                                                                    |                                                                                      |
| screensaver                                                                                                    | restoring to default setting                                                                                                    |                                                                                      |
| setting                                                                                                    | set up                                                                                                    |                                                                                      |
| Display icons                                                                                                    | switch on/off                                                                                                    |                                                                                      |
| Display keys                                                                                                    | update                                                                                                    |                                                                                      |
| assigning                                                                                                    | Handsfree key                                                                                                    |                                                                                      |
| icons                                                                                                    | Handsfree mode                                                                                                    |                                                                                      |
| Display language                                                                                                    | Handsfree profile                                                                                                    |                                                                                      |
| setting9                                                                                                    | Handsfree volume                                                                                                    |                                                                                      |
| Disposal                                                                                                    | Hash key                                                                                                    |                                                                                      |
| "Do not disturb" profile                                                                                                    | Headset (Bluetooth)                                                                                                    |                                                                                      |
|                                                                                                    | Headset connection                                                                                                    |                                                                                      |
|                                                                                                    | Headset socket                                                                                                    |                                                                                      |
|                                                                                                    |                                                                                                    |                                                                                      |
| E                                                                                                    | Headset volume                                                                                                    | . 49                                                                                 |
| Earpiece profile                                                                                                    | Headset volume                                                                                                    |                                                                                      |
| Earpiece profile                                                                                                    |                                                                                                    |                                                                                      |
| Earpiece profile                                                                                                    | Headset volume                                                                                                    |                                                                                      |
| Earpiece profile       49         Earpiece volume       19         automatic       49         ECO DECT       37                                                                                                    | Headset volume<br>Help<br>I                                                                                                    |                                                                                      |
| Earpiece profile       49         Earpiece volume       19         automatic       49         ECO DECT       37         Emergency numbers       51                                                                                                    | Headset volume                                                                                                    | . 57                                                                                 |
| Earpiece profile       49         Earpiece volume       19         automatic       49         ECO DECT       37         Emergency numbers       51         not possible       5                                                                                                    | Headset volume Help  I Icons alarm clock                                                                                                    | . 57                                                                                 |
| Earpiece profile       49         Earpiece volume       19         automatic       49         ECO DECT       37         Emergency numbers       51         not possible       5         End call key       3, 17                                                                                                    | Headset volume Help  I Icons alarm clock displaying new messages                                                                                                    | . 57                                                                                 |
| Earpiece profile       49         Earpiece volume       19         automatic       49         ECO DECT       37         Emergency numbers       51         not possible       .5         End call key       3, 17         Entering numbers       16                                                                                                    | Headset volume Help  I Icons alarm clock displaying new messages indications                                                                                                    | . 36                                                                                 |
| Earpiece profile       49         Earpiece volume       19         automatic       49         ECO DECT       37         Emergency numbers       51         not possible       5         End call key       3, 17         Entering numbers       16         Entering special characters       16                                                                                                    | Headset volume Help  I Icons alarm clock displaying new messages indications on display keys                                                                                                    | . 57                                                                                 |
| Earpiece profile       49         Earpiece volume       19         automatic       49         ECO DECT       37         Emergency numbers       51         not possible       5         End call key       3, 17         Entering numbers       16         Entering special characters       16         Entering text       16                                                                                                    | Headset volume Help  I Icons alarm clock displaying new messages indications on display keys status bar                                                                                                    | . 57<br>. 36<br>. 22<br>. 62<br>. 61                                                 |
| Earpiece profile       49         Earpiece volume       19         automatic       49         ECO DECT       37         Emergency numbers       51         not possible       5         End call key       3, 17         Entering numbers       16         Entering special characters       16         Entering text       16         Entering the number                                                                                                    | Headset volume Help  I Icons alarm clock displaying new messages indications on display keys status bar timer                                                                                                    | . 57<br>. 36<br>. 22<br>. 62<br>. 61                                                 |
| Earpiece profile       49         Earpiece volume       19         automatic       49         ECO DECT       37         Emergency numbers       51         not possible       5         End call key       3, 17         Entering numbers       16         Entering special characters       16         Entering text       16         Entering the number       6         of the network mailbox       30                                                                                                    | Headset volume Help  I Icons alarm clock displaying new messages indications on display keys status bar timer Idle status                                                                                                    | . 36<br>. 22<br>. 62<br>. 61<br>. 61                                                 |
| Earpiece profile       49         Earpiece volume       19         automatic       49         ECO DECT       37         Emergency numbers       51         not possible       5         End call key       3, 17         Entering numbers       16         Entering special characters       16         Entering text       16         Entering the number                                                                                                    | Headset volume Help  I Icons alarm clock displaying new messages indications on display keys status bar timer Idle status returning to                                                                                                    | . 36<br>. 22<br>. 62<br>. 61<br>. 35                                                 |
| Earpiece profile       49         Earpiece volume       19         automatic       49         ECO DECT       37         Emergency numbers       51         not possible       5         End call key       3, 17         Entering numbers       16         Entering special characters       16         Entering text       16         Entering the number       0f the network mailbox       30         Entering umlauts       16                                                                                                    | Headset volume Help  I Icons alarm clock displaying new messages indications on display keys status bar timer Idle status returning to Illumination, keypad                                                                                                    | . 57<br>. 36<br>. 22<br>. 62<br>. 61<br>. 35<br>. 15<br>. 48                         |
| Earpiece profile       49         Earpiece volume       19         automatic       49         ECO DECT       37         Emergency numbers       51         not possible       5         End call key       3, 17         Entering numbers       16         Entering special characters       16         Entering text       16         Entering the number       6         of the network mailbox       30                                                                                                    | Headset volume Help  I Icons alarm clock displaying new messages indications on display keys status bar timer Idle status returning to Illumination, keypad Indications, icons.                                                                                                    | . 57<br>. 36<br>. 22<br>. 62<br>. 61<br>. 35<br>. 15<br>. 48<br>. 62                 |
| Earpiece profile       49         Earpiece volume       19         automatic       49         ECO DECT       37         Emergency numbers       51         not possible       5         End call key       3, 17         Entering numbers       16         Entering special characters       16         Entering text       16         Entering the number       0f the network mailbox       30         Entering umlauts       16                                                                                                    | Headset volume Help  I Icons alarm clock displaying new messages indications on display keys status bar timer Idle status returning to Illumination, keypad                                                                                                    | . 57<br>. 36<br>. 22<br>. 62<br>. 61<br>. 35<br>. 15<br>. 48<br>. 62                 |
| Earpiece profile       49         Earpiece volume       19         automatic       49         ECO DECT       37         Emergency numbers       51         not possible       .5         End call key       3, 17         Entering numbers       16         Entering special characters       16         Entering text       16         Entering the number       of the network mailbox       30         Entering umlauts       16                                                                                                    | Headset volume Help  I Icons alarm clock displaying new messages indications on display keys status bar timer Idle status returning to Illumination, keypad Indications, icons. Internal listening in.                                                                                                    | . 57<br>. 36<br>. 22<br>. 62<br>. 61<br>. 35<br>. 15<br>. 48<br>. 62                 |
| Earpiece profile       49         Earpiece volume       19         automatic       49         ECO DECT       37         Emergency numbers       51         not possible       5         End call key       3, 17         Entering numbers       16         Entering special characters       16         Entering text       16         Entering the number       30         entering umlauts       30         Entering umlauts       16                                                                                                    | Headset volume Help  I Icons alarm clock displaying new messages indications on display keys status bar timer Idle status returning to Illumination, keypad Indications, icons.                                                                                                    | . 57<br>. 36<br>. 22<br>. 62<br>. 61<br>. 35<br>. 15<br>. 48<br>. 62                 |
| Earpiece profile       49         Earpiece volume       19         automatic       49         ECO DECT       37         Emergency numbers       51         not possible       5         End call key       3, 17         Entering numbers       16         Entering special characters       16         Entering text       16         Entering the number       16         of the network mailbox       30         Entering umlauts       16         F       F         Fast access       31         Firmware update       54                                                                                                    | Headset volume Help  I Icons alarm clock displaying new messages indications on display keys status bar timer Idle status returning to Illumination, keypad Indications, icons. Internal listening in.                                                                                                    | . 57<br>. 36<br>. 22<br>. 62<br>. 61<br>. 35<br>. 15<br>. 48<br>. 62<br>. 52         |
| Earpiece profile       49         Earpiece volume       19         automatic       49         ECO DECT       37         Emergency numbers       51         not possible       5         End call key       3, 17         Entering numbers       16         Entering special characters       16         Entering text       16         Entering the number       16         of the network mailbox       30         Entering umlauts       16         F         Fast access       31         Firmware update       54         Firmware updates       45                                                                                            | Headset volume Help  I Icons alarm clock displaying new messages indications on display keys status bar timer Idle status returning to Illumination, keypad Indications, icons. Internal listening in.  K Key 1 (fast access) Key, assigning                                                                                | . 36<br>. 22<br>. 62<br>. 61<br>. 61<br>. 35<br>. 15<br>. 48<br>. 62<br>. 52         |
| Earpiece profile       49         Earpiece volume       19         automatic       49         ECO DECT       37         Emergency numbers       51         not possible       5         End call key       3, 17         Entering numbers       16         Entering special characters       16         Entering text       16         Entering the number       16         of the network mailbox       30         Entering umlauts       16         F       7         Fast access       31         Firmware update       54         Firmware updates       45                                                                                    | Headset volume Help  I Icons alarm clock displaying new messages indications on display keys status bar timer Idle status returning to Illumination, keypad Indications, icons. Internal listening in.  K Key 1 (fast access)                                                                                               | . 36<br>. 22<br>. 62<br>. 61<br>. 61<br>. 35<br>. 15<br>. 48<br>. 62<br>. 52         |
| Earpiece profile       49         Earpiece volume       19         automatic       49         ECO DECT       37         Emergency numbers       51         not possible       5         End call key       3, 17         Entering numbers       16         Entering special characters       16         Entering text       16         Entering the number       30         of the network mailbox       30         Entering umlauts       16         F       F         Fast access       31         Firmware update       54         Firmware updates       45         G       G         Getting started       7                                  | Headset volume Help  I Icons alarm clock displaying new messages indications on display keys status bar timer Idle status returning to Illumination, keypad Indications, icons. Internal listening in.  K Key 1 (fast access) Key, assigning                                                                                | . 57<br>. 36<br>. 22<br>. 62<br>. 61<br>. 61<br>. 35<br>. 15<br>. 48<br>. 62<br>. 52 |
| Earpiece profile       49         Earpiece volume       19         automatic       49         ECO DECT       37         Emergency numbers       51         not possible       5         End call key       3, 17         Entering numbers       16         Entering special characters       16         Entering text       16         Entering the number       30         entering umlauts       30         Entering umlauts       16         F       7         Fast access       31         Firmware update       54         Firmware updates       45         G       6         Getting started       7         Gigaset QuickSync       27, 44 | Headset volume Help  I Icons alarm clock displaying new messages indications on display keys status bar timer Idle status returning to Illumination, keypad Indications, icons. Internal listening in.  K Key 1 (fast access) Key, assigning Keypad illumination                                                            | . 57<br>. 36<br>. 22<br>. 62<br>. 61<br>. 61<br>. 35<br>. 15<br>. 48<br>. 62<br>. 52 |
| Earpiece profile       49         Earpiece volume       19         automatic       49         ECO DECT       37         Emergency numbers       51         not possible       5         End call key       3, 17         Entering numbers       16         Entering special characters       16         Entering text       16         Entering the number       30         of the network mailbox       30         Entering umlauts       16         F       F         Fast access       31         Firmware update       54         Firmware updates       45         G       G         Getting started       7                                  | Headset volume Help  I Icons alarm clock displaying new messages indications on display keys status bar timer Idle status returning to Illumination, keypad Indications, icons. Internal listening in.  K Key 1 (fast access) Key, assigning Keypad illumination Keypad lock, automatic                                     | . 57  . 36 . 22 . 62 . 61 . 35 . 15 . 48 . 52                                        |
| Earpiece profile       49         Earpiece volume       19         automatic       49         ECO DECT       37         Emergency numbers       51         not possible       5         End call key       3, 17         Entering numbers       16         Entering special characters       16         Entering text       16         Entering the number       30         entering umlauts       30         Entering umlauts       16         F       7         Fast access       31         Firmware update       54         Firmware updates       45         G       6         Getting started       7         Gigaset QuickSync       27, 44 | Headset volume Help  I Icons alarm clock displaying new messages indications on display keys status bar timer Idle status returning to Illumination, keypad Indications, icons. Internal listening in.  K Key 1 (fast access) Key, assigning Keypad illumination Keypad illumination Keypad lock, automatic Keys            | . 57 . 36 . 22 . 62 . 61 . 35 . 15 . 48 . 62 . 52                                    |
| Earpiece profile       49         Earpiece volume       19         automatic       49         ECO DECT       37         Emergency numbers       51         not possible       5         End call key       3, 17         Entering numbers       16         Entering special characters       16         Entering text       16         Entering the number       30         of the network mailbox       30         Entering umlauts       16         F         Fast access       31         Firmware update       54         Firmware updates       45         G         Getting started       7         Gigaset QuickSync       27, 44           | Headset volume Help  I Icons alarm clock displaying new messages indications on display keys status bar timer Idle status returning to Illumination, keypad Indications, icons. Internal listening in  K Key 1 (fast access) Key, assigning Keypad illumination Keypad illumination Keypad lock, automatic Keys control key | . 36<br>. 22<br>. 62<br>. 61<br>. 61<br>. 35<br>. 15<br>. 48<br>. 62<br>. 52<br>     |

| handsfree                               | Operating time of handset                      |
|-----------------------------------------|------------------------------------------------|
| menu                                    | handset 3                                      |
| message key                             |                                                |
| on/off key                              | P                                              |
| profile key                             | PC Interface                                   |
| recall key                              | Picture                                        |
| talk key                                | as CLIP image                                  |
| talk key                                | as screensaver                                 |
|                                         | delete                                         |
| L                                       | formats41                                      |
| Language                                | rename41                                       |
| display                                 | Play sound                                     |
| Large font                              | Power adapter                                  |
| LGPL                                    | Preferred directory                            |
| Line                                    | Profile key                                    |
| Liquid                                  | Profiles                                       |
| List                                    | Protection from calls "Do not disturb" profile |
| known devices (Bluetooth)               |                                                |
| Lock/unlock the keypad                  | anonymous                                      |
| Lower/upper case                        | switch off ringtone when in charging           |
| Lowel/upper case                        | cradle                                         |
| A.A.                                    | time control                                   |
| M                                       | time control                                   |
| Making calls                            | 0                                              |
| external                                | Q                                              |
| Manufacturer's advice                   | Quick dial                                     |
| Maximum Range                           | QuickSync                                      |
| Medical equipment6                      |                                                |
| Melody                                  | R                                              |
| ringtone for internal/external calls 50 | Radiation                                      |
| Memory in the directory                 | reducing37                                     |
| Memory, resource directory              | Radiation-free                                 |
| Menu key                                | Recall key                                     |
| Message key                             | Redial list                                    |
| Message lists                           | Registering (handset)                          |
| Microphone adjust sensitivity           | Registering device (Bluetooth)43               |
| switch on/off                           | Resource Directory41                           |
| volume                                  | memory                                         |
| Missed anniversaries/appointments       | Resource directory                             |
| Multiple calls                          | view CLIP image                                |
| Muting the handset                      | Ringtone                                       |
| Muting the nanuset                      | automatic volume49                             |
| N1                                      | changing                                       |
| N                                       | melody for internal/external calls 50          |
| Network mailbox                         | switch off when in charging cradle39           |
| activate/deactivate                     | time control                                   |
| defining for fast access                | volume                                         |
| entering number 30                      |                                                |
| Network MB, see Network mailbox         | S                                              |
| Number                                  | Screensaver46                                  |
| copying to the directory                | Searching in directory                         |
| saving in the directory24               | Sending                                        |
|                                         | entire directory to handset                    |
| 0                                       | Sensitivity                                    |
| On/off key                              | volume49                                       |
| Open Source Software 63                 | Satting the date 11                            |

| Setting the time                                                                                                    |
|----------------------------------------------------------------------------------------------------|
| Setting up       8         handset       8         Show new messages       22         Sicherheitshinweise       5         Signal strength       61         Silent alert       51         Snooze mode (alarm)       36         Sound       36 |
| delete                                                                                                    |
| Sound profiles                                                                                                    |
| Speaker         19           Star key         3                                                                                                    |
| Status bar         .3           icons         .61           SUOTA         .54                                                                                                    |
| Switch on/off alarm (timer)                                                                                                    |
| <b>T</b> Talk key                                                                                                    |

| Technical data Telephone operating Time control for external calls                        | 13<br>38 |
|-------------------------------------------------------------------------------------------|----------|
| U Update                                                                                  | 16       |
| V Viewing network mailbox message VIP group, classify directory entry VIP ringtone Volume | 25       |
| earpiece                                                                                  | 19<br>49 |

All rights reserved. Rights of modification reserved.

## Issued by

Gigaset Communications GmbH Frankenstr. 2a, D-46395 Bocholt

## © Gigaset Communications GmbH 2021

 $\label{eq:Subject} \text{Subject to availability.}$ 

All rights reserved. Rights of modification reserved.

www.gigasetpro.com